# **HITACHI Inspire the Next**

# **INSTRUCTION MANUAL**

УПАТСТВО ЗА КОРИСТЕЊЕ **NAVODILA ZA UPORABO MANUALI I PERDORIMIT INSTRUKCJA OBSŁUGI** NÁVOD K POUŽITÍ NÁVOD NA POUŽÍVANIE

# **FLAT DIGITAL TV**

РАМЕН ТВ СО ДИГИТАЛЕН ТЈУНЕР **DIGITALNI PLOSKI TELEVIZOR TELEVIZOR DIGITAL I THJESHT PŁASKI TELEWIZOR CYFROWY** PLOCHÁ DIGITÁLNÍ TV PLOCHÁ DIGITÁLNY TV

# **HITACHI**

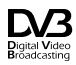

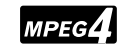

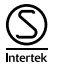

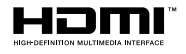

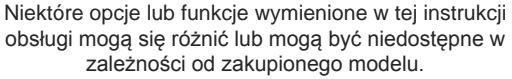

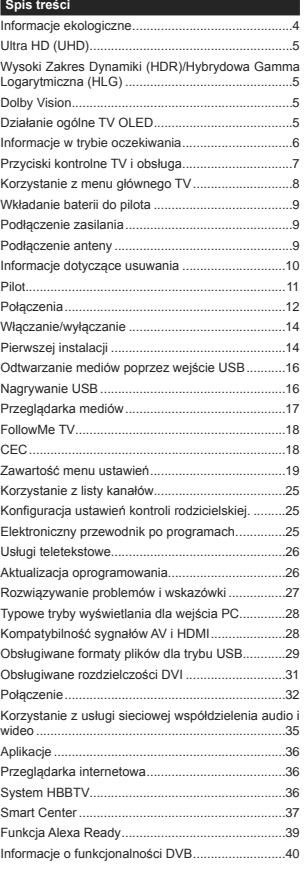

#### Informacie dotyczące bezpieczeństwa

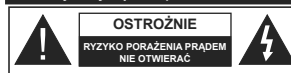

OSTROŻNIE: ABY ZMNIEJSZYĆ RYZYKO PORAŻENIA PRADEM NIE ZDE IMLU OBUDOWY (LUB TYLU) W SRODKU NIE MA ŽADNYCH CZEŚCI KTÓRE MOŻE NAPRAWIĆ UŻYTKOWNIK, POWIERZAJ NAPRAWE WYKWAI IFIKOWANEMU PERSONEI OWI

W przypadku ekstremalnych warunków pogodowych (burze, błyskawice) i długich okresów nieużywania (wyjązd wakacyiny) wyciagnii wtyczke telewizora z kontaktu.

Wtyczka zasilająca urządzenia służy do odciecja TV od zasilania, powinna więc być łatwo dostępna. Jeżeli telewizor nie jest odłączony od sieci elektrycznej, urządzenie będzie nadal pobjerało moc w każdej sytuacji, nawet wtedy odv telewizor jest w trybie gotowości lub wyłaczony. Uwaga: W celu skorzystania z odpowiednich opcji, postepuj zgodnie

ze wskazówkami wyświetlanymi na ekranie.

#### WAŻNE - Prosze przeczytać cała instrukcje przed instalacia i użytkowaniem

OSTRZEŻENIE: To urządzenie jest przeznaczone do użytku przez osoby (w tym dzieci), które sa zdolne do obsługi/posiadają doświadczenie w obsłudze takiego urządzenia bez nadzoru, chyba że znajduja się pod nadzorem lub zostały pojnstruowane na temat korzystania z urządzenia przez osobe odpowiedzialna za ich bezpieczeństwo.

- · Korzystaj z telewizora na wysokości poniżej 2000 metrów nad poziomem morza, w miejscach suchych i w regionach o klimacie umiarkowanym lub tropikalnym.
- · Telewizor iest przeznaczony do użytku domowego i podobnego ogólnego użytku, ale może być również stosowany w miejscach publicznych.
- · Dla celów wentylacji, należy pozostawić co najmniej 5 cm wolnej przestrzeni wokół telewizora.
- · Nie powinno sie zakłócać wentylacji poprzez zakrywanie otworów wentylacyjnych przedmiotami takimi, jak gazety, obrusy, zasłony, itp.
- · Wtyczka kabla zasilania powinna być łatwo dostepna. Nie kładź urządzenia ani innych elementów wyposażenia mieszkania na przewodzie zasilającym. Uszkodzony przewód zasilania/wtyczka może spowodować pożar lub porażenie pradem elektrycznym. Wyciagając wtyczke z gniazdka trzymaj za wtyczkę, a nie za kabel zasilania. Nigdy nie dotykaj kabla zasilanja/wtvczki mokrymi rekami, jako że może to spowodować spiecie lub porazenie pradem. Nigdy nie należy na przewodzie zawiazywać supłów ani wiąząć no z innymi przewodami "leśli się uszkodzi musi zostać wymienione przez osobe wykwalifikowana.
- · Nie wystawiai telewizora na kapanie lub rozlanie płynów i nie stawiai przedmiotów wypełnionych płynami, takich jak wazony, kubki, itp. na telewizorze lub nad nim (np.: na półkach nad urządzeniem).
- Nie wystawiai telewizora na bezpośrednie działanie promieni słonecznych ani nie stawiai na nim źródeł otwartego ognia, takich jak zapalone świece na telewizorze lub w jego pobliżu
- · Nie należy umieszczać zadnych źródeł ciepła, takich iak grzejniki elektryczne, grzejniki, itp. pobliżu telewizora.
- · Nie ustawiai telewizora na podłodze i pochyłych nowierzchniach
- · Aby uniknać niebezpieczeństwa uduszenia, należy przechowywać plastikowe torby w miejscu niedostepnym dla niemowlat, dzieci i zwierzat domowych.
- Ostrożnie przymocuj podstawke do telewizora. Jeśli podstawa jest wyposażona w śruby, dokrecić je mocno, aby zanobjec przechylaniu się telewizora Nie należy nadmiernie dokrecać śrub i należy prawidłowo zamontować gumowe nóżki.
- Nie wyrzucai baterii do ognia lub wraz z materiałami niebezpiecznymi i łatwopalnymi.

Baterii nie wolno wystawiać na działanie źródeł ciepła takich jak promieniowanie słoneczne, ogień itp.

OSTRZEŻENIE – nadmiemy poziom dźwieku ustawiony na słuchawkach może spowodować utrate słuchu.

NADE WSZYSTKO - NIGDY nie pozwalaj nikomu, a zwłaszcza dzieciom popychać lub uderzać w ekran. wpychać cokolwiek do otworów, gniazd i innych szczelin w obudowie.

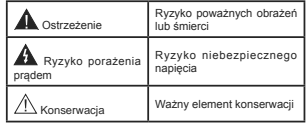

#### Oznaczenia na produkcie

Nastepujące symbole zostały użyte na produkcie. żeby zaznaczyć ograniczenia, środki ostrożności i zasády bezpieczeństwa. Każde z wyjaśnień należy brać pod uwage, kiedy produkt posiada odpowiednie oznaczenie. Prosze zwracać uwane na te informacje ze względów bezpieczeństwa.

Klasa II. Wyposażenie: Urządzenie to jest tak zaprojektowane, że nie wymaga zabezpieczenia w nostaci uziemienia w gniazdku

Niebezpieczne przyłącze pod napięciem: Zaznaczone przyłącze(a) jest/są niebezpieczne w normalnych warunkach użytkowania.

Ilwana natrz: instrukcje użytkowania:  $\mathbb{A}$ i $\mid$ Zaznaczony obszar(v) zawiera(ja) baterie pastylkowe. które mogą zostać wymienione nrzez użytkownika

Urządzenie laserowe klasy 1: Urzadzenie wyposażone iest w laser klasy 1. hezpieczny w przewidywalnych, rozsadnych warunkach użytkowania.

# OSTRZEŻENIE

Nie połykaj baterii, ryzyko poparzeń chemicznych Produkt ten lub dołaczone do niego akcesoria moga zawierać baterie pastylkowa. Jeśli zostanie ona połknięta, może spowodować groźne wewnętrzne poparzenia już w czasie 2 godzin i może doprowadzić do śmierci

Trzymaj nowe i zużyte baterie z dala od dzieci. Jeśli przegródki na baterie nie da się bezpiecznie zamknać, przestań korzystać z urządzenia i trzymaj go z dala od dzieci.

Jeśli podejrzewasz, że baterie mogły zostać połknięte lub umieszczone w jakiejkolwiek części ciała, natychmiast udai się do lekarzą.

------------

Nigdy nie stawiai telewizora na niestabilnym lub pochylym podłożu. Telewizor może spaść. powodując poważne obrażenia ciała lub śmierć. .<br>Wiele obrażeń, szczególnie u dzieci, można uniknać. poprzez zastosowanie nastepujących, prostych środków ostrożności:

- · Używanie szafek lub stojaków polecanych przez producenta telewizora.
- Używanie tylko mebli mogących bezpiecznie udźwignąć telewizor.
- Upewnienie sie, że telewizor nie wystaie poza krawedź mebla na którym stoj
- Nieumieszczanie telewizora na wysokich meblach (np.: półki na książki i szafki) bez przymocowania zarówno mebla, jak i telewizora do odpowiedniej podpórki
- Nieumieszczanie telewizora na serwetkach innych materiałach znajdujących się pomiędzy telewizorem a mehlem na którym stoj
- Poinformowanie dzieci o niebezpieczeństwach związanych ze wspinaniem się na meble, aby dosiegnać przycisków na telewizorze. Jeśli twój obecny telewizor ma być przeniesiony, powinny być zachowane te same nowyższe zasady co do iego ustawienia.

#### ------------

Urzadzenie podłaczone do przewodu uziemienia budynku poprzez przewód ZASILANIA lub inne urzadzenie wyposażone w podłaczenie uziemienia oraz do systemu dystrybucii TV poprzez kabel koncentryczny w pewnych warunkach może stwarzać zagrożenie pożarem. Podłaczenie do systemu dystrybucii TV musi wiec być zapewnione poprzez urzadzenie zapewniające izolacie elektryczna poniżej newnego zakręślu częstotliwości (izolator galwaniczny)

# OSTRZEŻENIA DOTYCZACE MONTAŻU NAŚCIENNEGO

- Przed przystapieniem do montażu telewizora na ścianie zapoznaj się z instrukcja.
- Zestaw do montażu naściennego jest opcionalny. Można go nabyć u lokalnego dystrybutora, jeśli nie znajduje się w zestawie z telewizorem.
- Nie należy instalować telewizora na suficie lub na pochyłej ścianie.
- Korzystaj z określonych śrub mocujących i innych akcesoriów.
- Dokreć śruby mocujące mocno tak, aby zabezpieczyć telewizor przed upadkiem. Nie należy nadmiernie dokrecać śrub.

#### Informacje ekologiczne

Telewizor ten jest skonstruowany tak, aby być przyjąznym dla środowiska. Aby zmniejszyć zużycie energii, można wykonać kroki:

leśli ustawisz oszczedzanie energii na minimalne lub *średnie*. TV odpowiednio zmniejszy zużycie energii, Jeśli chcesz, możesz ustawić podświetlenie OLED na określona wartość ustawiona jako osobista i ustawić podświetlenie OLED (umiejscowione w ustawieniach oszczedzania energii) recznie. korzystając z przycisków lewo i prawo na pilocie. Ustaw jako wyłączone, aby wyłączyć to ustawienie.

Uwaga: Dostenne oncie oszczędzania energii mogal różnić sie w zależności od wybranego trybu w menu Ustawienia>Obraz.

Opcie oszczedzania energii można odnaleźć w menu Ustawienia>Obraz. Zwróć uwage na to, że niektóre ustawienia obrazu nie będą mogły zostać zmienione.

Jeśli naciśniesz kilkakrotnie prawy lub lewy przycisk. wiadomość: Ekran wyłaczy się no 15 sekundach " pojawi się na ekranie. Wybierz wykonai i naciśnii OK, aby wyłaczyć ekran od razu. Jeśli nie naciśniesz żadnego przycisku, ekran wyłączy się po 15 sekundach. Naciśnii dowolny przycisk na pilocie lub telewizorze, aby ponownie właczyć ekran.

Uwaga: Opcia wyłaczania ekranu jest niedostepna, jeśli tryb ustawiony jest na grę.

Kiedy telewizor nie jest używany, wyłacz go albo odłacz wtyczke zasilania z gniazdka. To także zredukuje zużycie energii.

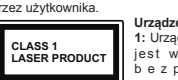

#### **Funkcie**

- · Telewizor kolorowy obsługiwany za pomoca pilota.
- . W pełni zintegrowana TV cyfrowa naziemna/ kablowa/satelitarna (DVB-T-T2/C/S-S2)
- · Opcja instalacji Fransat
- · Weiścia HDMI do podłaczania innych urządzeń wynosażonych w gniazda HDMI
- · Wejście USB
- · System menu OSD
- · System dźwieku stereofonicznego
- · Teleteket
- · Podłączenie słuchawek
- · Automatyczny System Programowania
- · Stroienie reczne
- · Automatyczna wyłaczanie po maksimum ośmiu godzinach.
- Wyłącznik czasowy
- · Blokada klawiszy
- · Automatyczne wyłaczanie dźwieku, jeżeli nie jest odbierana żadna transmisia
- . Odtwarzanie w standardzje NTSC
- AVL (Funkcia automatycznego ograniczania głośności)
- · PLL (Wyszukiwanie Częstotliwości)
- · Weiście PC
- Tryb Gry (Opcia)
- · Funkcia wyłaczania obrazu
- Nagrywanie programu
- · Programowanie przesuniecia czasu
- · Pixellence
- · Ethernet (LAN) do połączeń z Internetem i convicowania
- . Whudowana obsługaWI AN 802.11 a/b/g/n
- · Współdzielenie audio i wideo
- $\cdot$  HbbTV

# Ultra HD (UHD)

Telewizor obsługuje Ultra HD (Ultra High Definition - znana także jako 4K), zapewniająca rozdzielczość 3840x2160 (4K:2K) Zanewnia to rozdzielczość czterokrotnie wyższa niż Full HD TV, podwajając ilość pikseli Full HD TV zarówno w poziomie, jak i w pionie. Treści Ultra HD sa obsługiwane przez weiścia HDMI. USB oraz poprzez transmisie DVB-T2 i DVB-S2

# Wysoki Zakres Dynamiki (HDR)/Hybrydowa Gamma Logarytmiczna (HLG)

Za pomoca tej funkcij telewizora można odtworzyć wiekszy dynamiczny zakres jasności poprzez przechwytywanie i następnie łączenie kilku różnych ekspozvcii. HDR/HLG zapewnia lepsza jakość obrazu dzieki jaśniejszym, bardziej realistycznym podświetleniom, bardziej realistycznym kolorom i innym udoskonaleniom. Zapewnia obraz, jaki filmowcy zamierzali osiagnać, pokazując ukrytę obszary ciemnego cienia i światło słoneczne z pełnia jasności, kolorów i szczegółów. Zawartość HDR/HI G jest obsługiwana przez aplikacje natywne i rynkowe. weiścia HDMI i USB i nadainiki DVB-S. Ustaw źródło wejścia HDMI jako Ulepszone z opcji Źródła w menu Ustawienia>System, aby wyświetlić obrazy HDL/ HLG. jeżeli zawartość HDR/HLG jest odbierana przez wejście HDMI. W tym przypadku, urządzenie źródłowe powinno być także kompatybilne z co najmniej HDMI  $20a$ 

#### **Dolby Vision**

.<br>Technologia Dolby Vision™ zanewnia snektakularne wrażenia wizualne, zadziwiająca jasność, wyjatkowy kontrast i żywe kolory, ożywiające domowa rozrywke. Oszałamiająca jakość obrazu osiągana jest dzieki połaczeniu HDR i szerokiej gamy technologii odwzorowywania barw. Zwiekszając jasność oryginalnego sygnału i stosując wyższy dynamiczny zakres kolorów i kontrastu. Dolby Vision prezentuje wspaniałe, realistyczne obrazy z urzekająca ilościa szczegółów, których inne technologie przetwarzania końcowego w telewizorze nie są w stanie odtworzyć. Dolby Vision jest obsługiwane przez aplikacje natywne i rynkowe, wejścia HDMI i USB. W menu Ustawienia>Obraz>Tryb udostępnione zostana dwa predefiniowane tryby obrazu, jeśli wykryta zostanie zawartość Dolby Vision: Dolby Vision Bright i Dolby Vision Dark. Oba pozwalaja użytkownikowi na ogladanie treści w sposób zamierzony przez twórce w różnych warunkach oświetlenia.

# Załaczone akcesoria

- $\cdot$  Pilot
- · Baterie: 2 x AAA
- · Instrukcia obsługi

#### Działanie ogólne TV OLED

Panele OLED posiadaia pewne procedury w celu przedłużenia żywotności nanelu i zanewnić ochrone przed problemem poświaty obrazu.

#### Szybkie czyszczenie nanelu OLED

· Po każdych 4 godzinach użytkowania, telewizor wykona szybkie czyszczenie panelu OLED przy nastepnym przełaczaniu w tryb czuwania. Jeśli TV pracuje w Trybie sklepu, czynność ta będzie wykonana przy następnym przełaczeniu telewizora w trybu gotowości.

- · Zaimie to około 6 minut. Aby nie przerywać operacii. należy odczekać, aż zostanie ona zakończona.
- · LED bedzie migać podczas pracy
- · Po zakończeniu operacji, telewizor przełaczy się w trvb czuwania.
- · Ta czynność może zostać przerwana przez odciecie dopływu pradu do telewizora lub właczenie telewizora. W tym przypadku szybkie czyszczenie panelu OLED zostanie wykonane przy nastepnym przełaczeniu telewizora w trybu gotowości.
- · Operacia ta może zostać wykonana manualnie za pomoca opcii szybkiego czyszczenia panelu OLED w menu Ustawienia>Obraz>Ustawienia zaawansowane. W tym przypadku. Ta operacja potrwa około 10 minut, a nastepnie telewizor wyłaczy się automatycznie. W tym czasie nie należy odłączać przewodu zasilającego.

#### ON-RF

- · Ta czynność bedzie wykonywana przy każdym włączeniu telewizora.
- · Nic nie rób podczas uruchamiania TV. Nie przerywaj procesu
- · Pierwszy obraz zostanie wyświetlony na ekranie po około 6 sekundach
- · Logo startowe zatem pojawi się później i pozostanie na ekranie przez krótszy czas

# Czyszczenie szumów panelu OLED

- · Operacia ta bedzie wykonywana automatycznie o każdej porze dnia kiedy telewizor zostanie przełączony w tryb gotowości po każdych 1500 godzinach użytkowania.
- · Naipierw zostanie wykonana operacia szybkiego czyszczenia panelu OLED podczas przełaczania w tryb antownści
- · Nastepnie, TV pozostanie w trybie czuwania przez okres 1 godziny w celu schłodzenia panelu.
- · Po upływie 1 godziny w trybie czuwania telewizor właczy się z pustym ekranem i zostanie wykonana operacia czyszczenia szumów panelu OLED, jeśli panel bedzie w odpowiedniej temperaturze.
- . Potrwa to około 1 minuty, podczas operacji LED bedzie migać, a na ekranje pojawi się pozioma linia przesuwając się od góry do dołu ekranu
- · Po zakończeniu operacii czyszczenia szumów panelu OLED telewizor przełaczy się w tryb .<br>czuwania.
- · Operacia czyszczenia szumów panelu OLED może zostać przerwana w dowolnym momencie przez odcięcie dopływu prądu do telewizora lub przez właczenie telewizora.
- · Jeśli operacia czyszczenia szumów panelu OLED zostanie przerwana, ody telewizor zostanie

ponownie właczony, na ekranie pojawi sie wiadomość informulaca, że operacia czyszczenia szumów panelu OLED została przerwana. W tym przypadku CZYSZCZEDIE SZUMÓW DADELI OLED ZOSTADIE wykonane przy nastepnym przełaczeniu telewizora w trybu gotowości.

Operacia ta może zostać wykonana manualnie za pomocą opcji czyszczenia szumów panelu OLED w menu Ustawienia>Ohraz>Ustawienia zaawansowane. Ta operacja potrwa około 1 minuty. a nastepnie telewizor wyłaczy się automatycznie. W tym czasie nie należy odłaczać przewodu zasilaiacego. Nie zaleca się wykonywania tei operacii cześciej niż raz w roku lub na żadanie upoważnionego personelu serwisowego.

### Przesunięcie pikseli

· Obrazy beda automatycznie przesuwane o jeden piksel co trzy minuty, aby zapobiec przyklejaniu obrazu

#### Informacje w trybie oczekiwania

Jeśli TV nie odbiera żadnego sygnału (np.: z anteny lub źródła HDMI) przez 3 minuty, przełaczy się on w tryb oczekiwania. Gdy nastepnie właczysz TV. zostanie wyświetlona nastepująca wiadomość: "TV automatycznie przełączył się w tryb oczekiwania z powodu braku sygnału przez dłuższy okres czasu." Naciśnii OK, aby kontynuować.

Opcia Automatycznego wyłaczania TV (w menu Ustawienia>System>Wiecei) może być domyślnie ustawiona na wartość od 1 do 8 godzin. Jeśli to ustawienie nie jest ustawione jako wyłaczone i TV nie bedzie używany przez ustalony czas, po jego upłynięciu, telewizor przełączy się automatycznie w tryb oczekiwania. Gdy nastepnie właczysz TV. zostanie wyświetlona nastepująca wiadomość:..TV automatycznie przełączył się w tryb oczekiwania z nowodu niekorzystania z niego przez dłuższy okres czasu." Naciśnii OK, aby kontynuować, Zanim telewizor przełaczy się w tryb gotowości, wyświetli sie okno dialogowe. Jeśli nie naciśniesz żadnego przycisku, telewizor przełaczy się w tryb gotowości no univwie około 5 minut. Możesz podświetlić Tak i nacisnać OK, aby natychmiast przełaczyć telewizor w tryb notowości. Jeśli nodświetlisz Nie i naciśniesz OK, telewizor pozostanie właczony. Możesz również wyłaczyć funkcie Automatycznego wyłaczania TV w tym oknie dialogowym. Podświetl Wyłacz i naciśnii OK, telewizor pozostanie właczony, a funkcja zostanie anulowana Możesz nonownie właczyć te funkcie, zmieniając ustawienie opcji Automatycznego wyłaczania TV w menu Ustawienia>System>Wiecei.

#### Przyciski kontrolne TV i obsługa

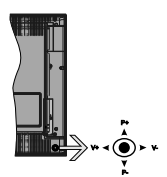

Dżojstik pozwala na obsługe głośności/ kanałów/ źródła i funkcji oczekiwania telewizora.

Uwaga: Umiejscowienie dźoistika może się różnić w zależności od modelu

Aby zmienić głośność: Zwieksz głośność popychając dżojstik do góry. Zmniejsz głośność popychając dżojstik w dół.

Aby zmienić kanał: Przewijaj zapisane kanały popychając dżojstik do góry lub w dół.

Aby zmienić źródło: Po dwukrotnym naciśnięciu środka dżojstika, na ekranie pojawi się lista źródeł. Przewiiaj dostepne źródła popychając dżojstik do góry lub w dół.

Aby wyłaczyć telewizor: Naciśnii środek dżoistika i przytrzymaj przez kilka sekund - TV przełaczy sie w tryb oczekiwania.

Aby właczyć telewizor: Naciśnii środek dżoistika. aby właczyć telewizor.

Uwaga: Menu główne nie może być wyświetlone przy użyciu przycisku kontrolnego

#### Obsługa za pomocą pilota

Naciśnij przycisk Menu na pilocie, aby wyświetlić główne menu. Użyj przycisków kierunkowych i przycisku OK, aby nawigować i ustawić. Naciśnij przycisk Wyjdź/Powrót lub Menu, aby wyjść z ekranu menu.

#### Wybór weiścia

Po podłaczeniu systemów zewnetrznych do telewizora. można go przełączyć na różne źródła wejściowe. Naciskaj przycisk Źródła na pilocie, aby wybrać inne źródła

#### Zmiana kanałów i głośności

Używając przycisków Program+/- i Głośność+/- na pilocie można zmienić kanał i dopasować głośność.

#### Przycisk kontrolny TV i obsługa

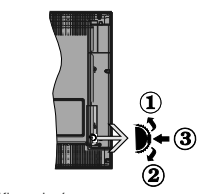

1 Kjeninek góra

 $2.$ Kierunek dó

3. Wybór Głośność / Info / Lista źródeł oraz włącznik trybu oczekiwania

Przycisk kontrolny pozwala na obsługe głośności/ kanałów/ źródła i funkcji oczekiwania telewizora.

Aby zmienić głośność: Zwieksz głośność popychając przycisk do góry. Zmniejsz głośność popychając przycisk w dół.

Aby zmienić kanał: Naciśnii środek przycisku, a na ekranje nojawi sie nasek z informacja o kanale. Przewijaj zapisane kanały popychając przycisk do góry lub w dół Ahy zmienić źródło: Naciśnii dwukrotnie środek przycisku (w sumie dwa razy), na ekranie wyświetli sie lista źródeł. Przewijaj dostępne źródła popychając przycisk do góry lub w dół

Aby wyłączyć telewizor: Naciśnij środek przycisku i przytrzymai przez kilka sekund - TV przełaczy się w tryb oczekiwania.

Aby właczyć telewizor: Naciśnii środek przycisku. aby właczyć telewizor.

#### Uwagi:

Jeśli wyłaczysz TV, cykl rozpocznie sie ponownie od ustawienia głośności.

Menu główne nie może być wyświetlone przy użyciu przycisku kontrolnego.

#### Obsługa za pomoca pilota

Naciśnii przycisk Menu na pilocie, aby wyświetlić główne menu Użyj przycisków kierunkowych i przycisku OK aby nawigować i ustawić. Naciśnii przycisk Wyidź/Powrót lub Menu, aby wyjść z ekranu menu.

# Wybór weiścia

Po podłaczeniu systemów zewnetrznych do telewizora. można go przełaczyć na różne źródła wejściowe. Naciskaj przycisk Źródła na pilocie, aby wybrać inne źródła

#### Zmiana kanałów i głośności

Używając przycisków Program+/- i Głośność+/- na pilocie można zmienić kanał i dopasować głośność.

#### Korzystanie z menu głównego TV

Gdy przycisk Menu zostanie naciśniety, główne menu TV pojawi sie na dole ekranu. Możesz poruszać sie po elementach menu za nomoca przycisków kierunkowych na pilocie. Aby wybrać pozycję lub wyświetlić opcje podmenu podświetlonego menu, naciśnij przycisk OK. Po podświetleniu opcji menu, niektóre pozycie podmenu tego menu moga pojawiać sie w górnej cześci paska menu w celu szybkiego dostepu. Aby szybko uzyskać dostep do danego elementu, podświetl go, naciśnii przycisk OK i ustaw zgodnie z wymaganiami za pomoca przycisków kierunkowych w lewo/w prawo. Po zakończeniu wciśnii przycisk OK lub Powrót/Wvidź, aby wviść.

Naciśnii przycisk Wyjdź, aby zamknać menu główne

## 1. Strona główna

Kiedy otwiera sie menu główne, pasek menu Strony głównej zostanie podświetlony. Zawartość menu Strony ałównej można dostosować, dodając opcie z innych menu. Po prostu podświetl opcie i naciśnii przycisk kierunkowy w dół na pilocie. Jeśli widzisz opcję Dodaj do strony głównej, można dodać go do menu strony ałównej. W ten sam sposób można usunać lub zmienić położenie każdego elementu w menu strony głównej. Naciśnij przycisk kierunkowy w dół i wybierz opcję Usuń lub Przenieś i naciśniiOK. Aby przesunać pozycie menu, użyj przycisków kierunkowych w prawo i w lewo. aby wybrać nozycje, na która chcesz przenieść element i naciśnii przycisk OK

# 2. TV

#### 2.1. Przewodnik

Możesz uzyskać dostep do elektronicznego menu przewodnika po programach, używając tej opcji Aby uzyskać więcej informacji, patrz: Elektroniczny przewodnik po programach.

#### 2.2. Kanały

Możesz uzyskać dostep do menu Kanałów, używając tej opcii. Aby uzvskać wiecej informacii, patrz: Korzystanie z listy kanałów.

#### 2.3. Harmonogramy nagrań

Możesz ustawić harmonogram dla przyszłych programów, korzystając z opcji tego menu. Możesz takže przeirzeć w tym menu wcześniej utworzone harmonogramy.

Aby dodać nowy harmonogram, wybierz zakładke Dodaj harmonogram przy użyciu przycisków kierunkowych w lewo/w prawo i naciśnii OK. Ustaw oncie podmenu według potrzeb i po zakończeniu naciśnii OK. Zostanie utworzony nowy harmonogram.

Aby edytować wcześniej utworzony harmonogram. podświetl go, wybierz zakładke Edytui wybrany harmonogram i naciśnii OK. Zmień opcie podmenu według potrzeb i naciśnii OK, aby zapisać ustawienia.

Aby anulować wcześniej utworzony harmonogram. nodświetl go wybierz zakładke Usuń wybrany harmonogram i naciśnii OK. Pojawi się komunikat potwierdzający wybór. Wybierz TAK i naciśnii OK, aby kontynuować. Zaprogramowane nagrywanie zostanie usuniete

Nie można ustawić harmonogramów dla dwóch lub więcej programów wyświetlanych w tym samym przedziale czasowym na różnych kanałach. W takim przypadku zostaniesz poproszony o wybranie jednego z tych harmonogramów i anulowanie innych. Podświetl harmonogram, który chcesz anulować i naciśnii OK. Zostanie wyświetlone menu Opcii. Nastepnie podświetl Ustaw/Anuluj i naciśnij OK, aby anulować ten harmonogram. Nastepnie, konieczne będzie zanisanie zmian. W tym celu naciśnii OK, podświetl Zapisz zmiany i ponownie naciśnii OK.

#### 2.4. Nagrania

Możesz zarządząć nagraniami korzystając z opcji tego menu. Możesz odtwarzać, edvtować, usuwać lub sortować wcześniej nagrane programy. Podświetl karte za pomoca przycisku kierunkowego w lewo lub w prawo i naciśnii OK, aby wyświetlić dostepne opcie.

#### **Ustawienia nagrywania**

Możesz także skonfigurować swoje preferencje nagrywania za pomoca zakładki **Ustawienia** w menu Nagrania. Podświetl zakładke Ustawień używając. przycisków w lewo lub w prawo, a nastepnie naciśnii OK Nastennie wybierz żadany element w nodmenu i ustaw go za pomoca przycisku w lewo lub w prawo

Wczesny start: Przy użyciu tego ustawienia można zmienić czas nagrania na wcześniejszy.

Późny koniec: Przy użyciu tego ustawienia można zmienić czas zakończenia nagrania na późniejszy.

Maks, przesuniecie czasu: To ustawienie pozwala na określenie maksymalnego czasu trwania nagrania z przesunięciem czasu. Dostępne opcje są przybliżone, a rzeczywisty czas nagrywania może sie zmienić w praktyce w zależności od transmisii. Zarezerwowane i wolne miejsca w pamięci zostaną zmienione zgodnie z tym ustawieniem. Upewnii sie. że masz wystarczająco dużo wolnego miejsca, bo nagrywanie może nie być możliwe.

Automatyczne wyrzucanie: Możesz ustawić typ usuwania na Żadne. Naistarsze. Naidłuższe lub Naikrótsze. Jeśli typ usuwania nie jest ustawiony na Zadne, możesz ustawić opcie nieodtworzone, jako objete lub wykluczone. Te opcje określają preferencje dotyczące usuwania nagrań w celu uzyskania wiekszej ilości miejsca dla aktualnych nagrań.

Informacie o twardym dysku: Możesz wyświetlić szczegółowe informacje o urządzeniu pamieci masowej USB podłaczonego do Twojego TV. Podświetl i naciśnii OK, aby wyświetlić i naciśnii Powrót, aby zamknać.

Formatui dysk: Jeśli chcesz usunać wszystkie nliki na podłaczonym urządzeniu pamieci masowej USB  $-8-$  i przekonwertować format dysku na FAT32, możesz użyć tei opcii. Prosze nacisnać OK, podczas gdy podświetlona jest opcja Formatuj dysk. Na ekranie nojawi sie komunikat proszący o wprowadzenie numeru PIN (\*). Po wprowadzeniu numeru PIN, na ekranie pojawi się komunikat potwierdzający. Wybierz TAK i naciśnij OK, aby rozpocząć formatowanie urzadzenia pamieci masowej USB. Wybierz NIE i naciśnii OK, aby anulować.

(\*) Domyślny PIN może być ustawiony na 0000 lub 1234. Jeśli określono PIN (jest wymagany w zależności od wybranego kraju) podczas Pierwszej instalacji, użyj go.

#### 3. Ustawienia

Możesz zarzadzać ustawieniami swoiego TV korzystajac z opcji tego menu. Aby uzyskać więcej informacji, natrz: Zawartość menu ustawień

#### 4. Aplikacie

Gdy Twói telewizor jest podłaczony do Internetu dostenne beda również nowiązane treści, w tym treści zwiazane z aplikaciami. Korzystanie z menu Anlikacii umożliwia dosten do anlikacii i zarzadzanie nimi. Możesz dodawać nowe aplikacje z rynku lub usuwać istniejące. Aby uzyskąć wiecej informacji. natrz: Aplikacie.

# 5. Źródła

Możesz zarządząć źródłami korzystając z opcji tego menu. Aby zmienić bieżace źródło, podświetl jedna z opcii i naciśnii OK.

#### 5.1. Ustawienia źródeł

Edytuj źródła, włączaj lub wyłączaj wybrane opcje źródła. Dla źródeł HDMI dostepne sa również nastepulace opcie: Regularne, Wzmocnione lub Wyłaczone, Opcie Regularne i Wzmocnione woływają na ustawienia koloru wybranych źródeł HDML Aby móc ogladać obrazy 4K ze źródła HDML odnośne źródło, jeśli urządzenie jest kompatybilne z HDMI 2.0. powinno być ustawione jako ulepszone. Jeśli podłaczone urządzenie jest kompatybilne z HDMI 1.4. ustaw jako regularne. Ustaw odpowiednio lub wyłącz odnośne źródło HDMI poprzez ustawienie Wyłaczone.

#### Wkładanie baterii do pilota

Zdejmij klanke z przegródki na baterie. Włóż dwie baterie AAA. Unewnii sie, że + i - sa skierowane we właściwa strone. Nie mieszai starych i nowych baterii. Baterie wymieniać należy na inne tego samego lub równoważnego typu. Zamocuj klapke z powrotem.

Podczas niskiego poziomu naładowania baterii na ekranje pojawi się komunikat, że należy wymienić. Zwróć uwage, że gdy baterie sa rozładowane. działanie nilota może być osłabione

Baterii nie wolno wystawiać na działanie źródeł ciepła takich jak promieniowanie słoneczne, ogień itn

#### Podłaczenie zasilania

WAŻNE: Telewizor jest zaprojektowany do korzystania z pradu zmiennego 220-240V, 50Hz. Po rozpakowaniu. należy pozwolić urządzeniu osiągnać temperature otoczenia przed podłaczeniem go do pradu. Prosze włożyć wtyczke do kontaktu.

#### Podłaczenie anteny

Podłącz antenę lub telewizję kablową do WEJŚCIA ANTENOWEGO (ANT-TV) lub antene satelitarna do WEJŚCIA SATELITARNEGO (ANT SAT) znajdującego sie u dołu, z tvłu telewizora.

#### Tylna część telewizora

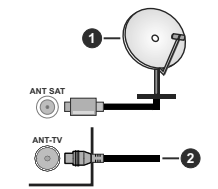

4 Cotalito 2. Antena lub TV kablowa

> Jeśli chcesz podłączyć urządzenie do telewizora, unewnii się najpierw że i to urządzenie, i telewizor sa wyłaczone. Po podłaczeniu, możesz właczyć oba urzadzenia i zaczać z nich korzystać.

#### Podłaczenie anteny

Podłacz antene lub telewizie kablowa do WEJŚCIA ANTENOWEGO (ANT-TV) jub antene satelitarna do WEJŚCIA SATELITARNEGO (ANT SAT) znajdującego sie u dołu. z tyłu telewizora.

# Dolna cześć tyłu telewizora

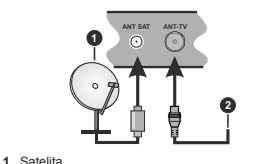

2. Antena lub TV kablowa

Jeśli chcesz podłaczyć urządzenie do telewizora. unewnii się najpierw że i to urządzenie, i telewizor sa wyłaczone. Po podłaczeniu, możesz właczyć oba urzadzenia i zaczać z nich korzystać

#### Informacie dotvczace licencii

Termin HDML logo HDML oraz interfeis HDML sa znakami towarowymi lub zarejestrowanymi znakami towarowymi firmy HDMI I icensing Administrator. Inc. w Stanach Zjednoczonych i innych krajach.

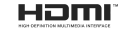

Dolby, Dolby Audio,, Dolby Vision i podwójne-D sa znakami towarowymi Dolby Laboratories Wyprodukowane na licencii Dolby Laboratories Poufne, niepublikowane prace, Copyright © 2013-2015 Dolby Laboratories, Wszelkie prawa zastrzeżone

YouTube i YouTube logo sa znakami towarowymi Google Inc.

Patenty DTS znaidziesz na stronie http://natents.dts com. Wyprodukowano na licencii DTS Licensing Limited. DTS, symbol. DTS i Symbol razem sa zastrzeżonymi znakami towarowymi, a DTS TruSurround iest znakiem towarowym firmy DTS. Inc.<sup>®</sup> DTS. Inc. Wszelkie prawa zastrzeżone.

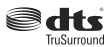

Patenty DTS znaidziesz na stronie http://patents.dts.com Wyprodukowano na licencii DTS Licensing Limited, DTS DTS-HD, symbol, & DTS Jub DTS-HD i symbol łacznie. sa zastrzeżonymi znakami towarowymi firmy DTS. Inc. © DTS. Inc. Wszelkie prawa zastrzeżone.

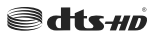

Znak i logo Bluetooth<sup>®</sup> są zastrzeżonymi znakami towarowymi, bedacymi własnościa Bluetooth SIG. Inc. i jakiekolwiek użycie tych znaków przez Vestel Elektronik Sanavi ve Ticaret A.S. iest licencionowane. Inne znaki towarowe i nazwy towarów należa do swoich właścicieli

Ten produkt zawiera technologie obietymi pewnymi prawami własności intelektualnej firmy Microsoft. Używanie i rozpowszechnianie tej technologii poza tym produktem jest zabronione bez odnowiedniej/ odpowiednich licencii firmy Microsoft.

Właściciele zawartości używaja technologii Microsoft PlavReady™ do ochrony swoiei własności intelektualnei w tym treści chronionych prawem autorskim. To urzadzenie wykorzystuje technologie PlayReady, aby uzvskać dostep do treści chronionych przez PlayReady i/lub WMDRM. Jeśli urządzenie nie wymusi prawidłowo ograniczeń na wykorzystanie zawartości, jej właściciele moga zażadać od firmy Microsoft unieważnić zdolność urzadzenia do konsumncji treści chronionych przez PlayReady. Unieważnienie nie powinno wpływać na treści niechronione lub treści chronione przez inne technologie dostenu do treści. Właściciele treści moga

wymagać uaktualnienia PlayReady w celu uzyskania dostepu do ich zawartości. Jeżeli nie wyrazisz zgody na aktualizacje, nie będziesz w stanie uzyskać dostępu do zawartości, która wymana aktualizacji

Logo "CI Plus" jest znakiem towarowym CI Plus LLP.

Ten produkt jest objęty pewnymi prawami własności intelektualnej firmy Microsoft, Używanie i rozpowszechnianie tei technologii poza tym produktem jest zabronione bez odpowiedniej licencji firmy Microsoft lub jej autoryzowanych przedstawicielstw.

#### Informacie dotvczace usuwania

#### **TVIko dla krajów UE1**

Symbole te wskazuja, iż urzadzenia elektryczne i elektroniczne oraz baterie z tym symbolem nie powinny być wyrzucane wraz z innymi odpadkami domowymi no zużyciu. Zamiast tego, produkty te nowinny być oddane we właściwym punkcie odbioru urządzeń elektrycznych i elektronicznych oraz baterii w celu ich właściwego potraktowania, odzysku i przetworzenia w zgodzie z przepisami obowiązującymi w Twoim kraju oraz z Dyrektywami 2012/19/EU i 2013/56/EU.

Pozbywając się tych produktów we właściwy sposób pomożesz chronić zasoby naturalne i pomożesz zanobiegać ich potencialnemu negatywnemu efektowi na środowisko i ludzkie zdrowie, co mogłoby się przydarzyć w przypadku niewłaściwego pozbycia się tych produktów.

Aby uzyskać wiecei informacii o punktach zbieranie i utylizacji tych produktów, proszę skontaktować się z lokalnym urzedem miejskim, służbami wywozu odpadów lub sklepem, w którym zakupili Państwo ten produkt.

Kary moga zostać nałożone za niewłaściwe pozbycie sie odpadów, zgodnie z prawem obowiązującym w danym kraiu.

#### **IUżytkownicy prowadzacy działalność handlowal**

Jeśli chca sie Państwo pozbyć tego produktu, prosze skontaktować się ze swym dostawca i sprawdzić warunki zakupu.

#### [Inne kraje poza Unią Europejską]

Te symbole sa ważne tylko w Unii Europeiskiej

Skontaktui sie z lokalnymi władzami, aby uzyskać informacie dotyczące utvlizacji i recyklingu.

Urzadzenie i opakowanie powinno zostać oddane do miejscowego punktu skupu w celu ich recyklingu.

Niektóre punkty skupu nie pobieraja opłat.

Hwana: Litery Ph nod symbolem baterii oznaczają że hateria zawiera ołów

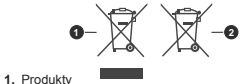

2. Baterie

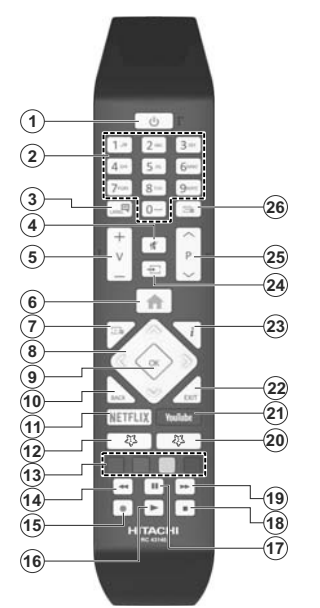

Pilot

(\*) MÓJ PRZYCISK 1 I MÓJ PRZYCISK 2.

Przyciski te moga mieć różne funkcje domyślne, w zależności od modelu. Niemniej jednak, możesz ustawić specjalne funkcje dla tych przycisków naciskając je przez pieć sekund, gdy TV przełaczony jest na żadane źródło lub kanał. Na ekranie pojawi się komunikat notwierdzający wybór. Wybrany MÓJ PRZYCISK został skojarzony z wybrana funkcja.

Zauważ, że po przeprowadzeniu Pierwszei instalacji. MÓJ PRZYCISK 1 i 2 powrócą do swoich domyślnych funkcij.

- 1. Tryb oczekiwania: Włacza/wyłacza TV
- Przyciski numeryczne: Włacza kanał, wprowadza  $\overline{2}$ liczbe lub litere do pola tekstowego na ekranie.
- 3. Jezyk: Przełacza pomiedzy trybami dźwieku (telewizia analogowa) wyświetla i zmienia audio/jezyk napisów i włacza oraz wyłacza napisy (telewizia cyfrowa, gdy dostepna)
- Wyciszenie: Całkowicie wyłącza dźwięk TV 4.
- $\kappa$  $Ghefnof +L$
- Menu: Wyświetla menu TV
- $\overline{7}$ Przewodnik: Wyświetla elektroniczny przewodnik po programach
- $\mathbf{R}$ Przyciski kierunkowe: Pomagaja porusząć się po menu. zawartości, ito, oraz wyświetlają podstrony w trybie teletekstu no naciśniecju prawego lub lewego przycisku
- 9. OK: Potwierdza wybory użytkownika, wstrzymuje strone (w trybie teletekstu), wyświetla menu kanałów (w trybie DVT)
- 10. Wstecz/Powrót: Powraca do poprzedniego ekranu, poprzedniego menu, otwiera strone indeksu (w trybie teletekstu)
- 11. Netflix: Uruchamia aplikację Netflix
- 12. MÓJ PRZYCISK 1 (\*)
- 13. Kolorowe Przyciski: Postępuj zgodnie ze wskazówkami wyświetlanymi na ekranie, aby skorzystać z funkcii kolorowych przycisków
- 14. Przewijanie do tvłu: Przewija klatki do tvłu w mediach takich, jak filmy
- 15. Nagrywanie: Nagrywa programy
- 16 Odtwarzanie: Rozpoczyna odtwarzanie wybranych mediów
- 17. Pauza: Pauzuje odtwarzane media, rozpoczyna nagrywanie z przesunieciem czasu
- 18. Zatrzymać: Zatrzymuje odtwarzanie mediów
- 19. Przewijanie do przodu: Przewija klatki do przodu w mediach takich, jak filmy
- 20. MÓJ PRZYCISK 2 (\*)
- 21. YouTube: Unuchamia aplikacie YouTube
- 22. Wyjdź: Zamyka i wychodzi z wyświetlanych menu lub nowraca do poprzedniego ekranu
- 23. Info: Wyświetla informacje o treściach wyświetlanych na ekranie, pokazuje ukryte informacie (odsłoń - w trybie teletekstu)
- 24. Źródło: Wyświetla dostepne audycie i źródła
- 25. Program  $+/-$
- 26. Teletekst: Wyświetla teletekst (gdy dostępny), naciśnii ponownie, aby nałożyć teletekst na obraz telewizyjny (mix)

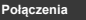

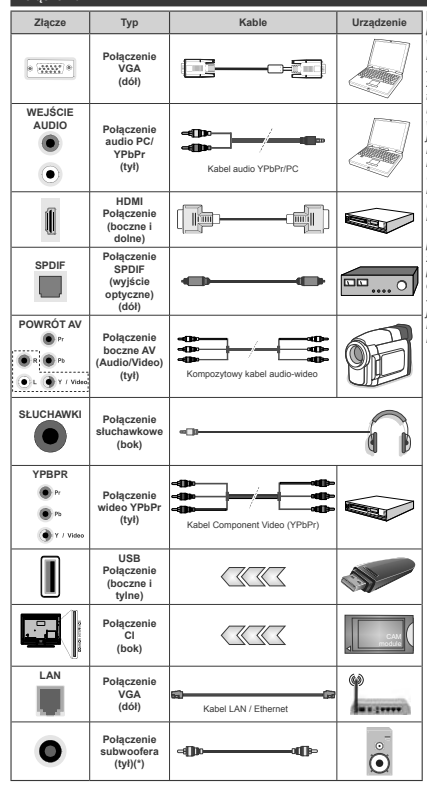

(\*) Do podłaczenia zewnetrznego głośnika niskotonowego

Aby włączyć dźwięk PC/YPbPr, do .<br>połaczenia audio należy użyć tylnych. weiść audio i kabla YPbPr/PC audio. Przy korzystaniu z montażu naściennego (dostępnego na rynku, jeśli poza zestawem), zalecamy podłaczenie wszystkich kabli do tylnych wejść w TV przed zamontowaniem urzadzenia na ścianie Moduł CI można wprowadzić lub wyjąć tylko wtedy, gdy TV iest WYŁACZONY. Szczegółowe informacie o ustawieniach znajda Państwo w instrukcii obsługi modułu. Każde weiście USB odbiomika TV obstrauje urządzenia do 500mA włacznie. Podłaczanie urzadzeń o nateżeniu pradu elektrycznego powyżej 500mA może uszkodzić TV Podczas podłaczania urządzeń za pomoca kabla HDMI do telewizora, abv .<br>zagwarantować wystarczająca odporność przeciw pasożytniczemu promieniowaniu .<br>czestotliwości i bezoroblemowej transmisii. svanałów wysokiej rozdzielczości, takich iak treści 4K, trzeba użyć szybkiego, ekranowanego (wysokiej klasy) kabla HDMI z rdzeniem ferrytowym

Jeśli chcesz nodłaczyć urzadzenie do telewizora upewnij się najpierw, że i to urządzenie, i telewizor są wyłączone. Po nodłaczeniu możesz właczyć oba urzadzenia i zaczać z nich korzystać.

#### Połaczenia

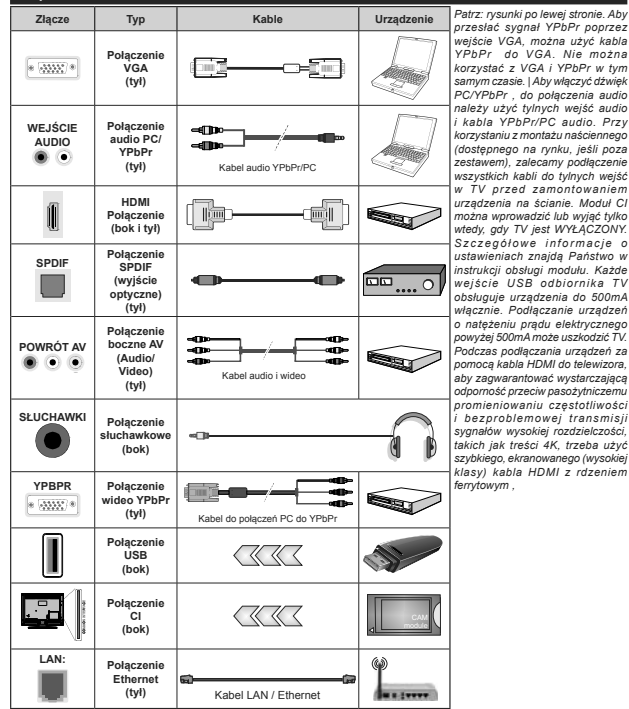

Jeśli chcesz podłączyć urządzenie do telewizora, upewnij się najpierw, że i to urządzenie, i telewizor są wyłączone. Po podłaczeniu, możesz właczyć oba urządzenia i zacząć z nich korzystać.

# Właczanie/wyłaczanie

#### Aby właczyć telewizor

Podłacz kabel do źródła zasilania, np.: gniazdko elektryczne (220-240V AC, 50 Hz).

Aby włączyć telewizor, kiedy znajduje się on w trybie oczekiwania:

- · Wciśnii na pilocie przycisk oczekiwania. Program +/- lub przycisk numeryczny.
- · Naciśnii środek dżojstika telewizora albo popchnii go w góre lub w dół.

#### Aby wyłaczyć telewizor

Naciśnij przycisk oczekiwania na pilocie lub naciśnij i przytrzymaj przez kilka sekund środek dżojstika na telewizorze tak, aby przełaczyć telewizor w tryb oczekiwania

#### Aby całkowicie wyłaczyć TV, wyciagnii wtyczke kabla z gniazdka.

Uwaga: Gdy telewizor przełacza się w tryb oczekiwania, dioda LED trybu oczekiwania może migać, wskazując, że funkcje takie jak wyszukiwanie, pobieranie danych OAD lub timer sa aktywne. Dioda LED może także mrugać podczas właczania TV z trybu oczekiwania.

#### Właczanie/wyłaczanie

#### Aby właczyć telewizor

Podłacz kabel do źródła zasilania, np.: gniazdko elektryczne (220-240V AC, 50 Hz).

Aby właczyć telewizor, kiedy znajduje się on w trybie oczekiwania:

- · Wciśnii na pilocie przycisk oczekiwania. Program +/- lub przycisk numeryczny.
- · Naciśnii środek bocznego przycisku funkcyjnego.

#### Aby wyłaczyć telewizor

Naciśnii przycisk Czuwania na pilocie lub naciśni i przytrzymaj przez kilka sekund boczny przycisk funkcyjny na telewizorze tak, aby przełaczyć telewizor w tryb oczekiwania

Aby całkowicie wyłaczyć TV, wyciagnii wtyczke kabla z gniazdka.

Uwaga: Gdv telewizor przełącza się w tryb oczekiwania, dioda LED trybu oczekiwania może migać, wskazując, że funkcje takie jak wyszukiwanie, pobieranie danych OAD lub timer są aktywne. Dioda LED może także mrugać podczas właczania TV z trybu ocząkiwania

#### Pierwszei instalacii

Uwaga: Jeśli zamierzasz wykonać instalacje FRANSAT włóż karte FRANSAT (opcionalnie) do terminala dostepu warunkowego TV przed włączeniem telewizora.

Przy pierwszym właczeniu TV pojawi się ekran wyboru języka. Wybierz żądany język i naciśnij OK. W poniższych krokach przewodnika instalacji ustaw swoie preferencie za pomoca przycisków kierunkowych i przycisku OK.

Na drugim ekranie ustaw preferencie kraju. W zależności od wybranego Kraju, w tym miejscu może być konieczne potwierdzenie kodu PIN. Wybrany PIN nie może być 0000. Musisz go wprowadzić. jeśli później zostaniesz poproszony o PIN, w celu dokonania jakichkolwiek zmian w menu.

Uwaga: M7(\*) typ operatora zostanie określony zgodnie z wyborem Języka i Kraju dokonanym podczas Pierwszej instalacii

(\*) M7 jest dostawcą cyfrowej usługi satelitarnej.

W nastepnym kroku można uruchomić Tryb Sklepu. Opcia ta skonfiguruje ustawienia TV dla otoczenia sklenu w zależności od modelu i może wyświetlić z boku ekranu pasek z informaciami na temat funkcii obsługiwanych przez TV. To ustawienie jest przeznaczone wyłacznie do wykorzystania w sklepie. Dla użytku domowego zaleca się wybranie Trybu Domowego. Opcia ta bedzie dostepna w menu Ustawienia>System>Wiecej i można ją będzie później włączyć/wyłączyć. Dokonaj wyboru i naciśnij OK, aby kontynuować.

W tym momencie może pojawić się menu ustawień prvwatności w zależności od modelu telewizora i wybranego kraju. Korzystając z tego menu można ustawić uprawnienia prvwatności. Podświetl opcie i naciśnii przycisk w lewo lub w prawo, aby właczyć lub wyłączyć. Przeczytaj wyjaśnienia wyświetlane na ekranie dla każdei wyróżnionei funkcji przed wprowadzeniem jakichkolwiek zmian. Za pomoca przycisków Program +/- można przewijać w górę i w dół, aby przeczytać cały tekst. Później, w dowolnym momencie możesz zmienić swoie preferencie w menu Ustawienia>System>Ustawienia prywatności. Jeśli opcia Połaczenie z Internetem jest wyłaczona, ekran Sieci/Ustawień internetowych zostanie pominiety i nie zostanie wyświetlony. W przypadku jakichkolwiek pytań, skarg lub komentarzy dotyczących niniejszej polityki prywatności lub jej egzekwowania, prosimy o kontakt przez e-mail pod adresem smarttysecurity@ vosshub.com.

Aby kontynuować, podświetl Dalej i naciśnij przycisk OK na pilocie, a na ekranie wyświetli się menu Sieci/ Ustawień internetowych. Aby skonfigurować łacze bezprzewodowe, zapoznaj się z częścia Łaczność. Jeśli chcesz, aby telewizor zużywał mniej energii w trybie gotowości możesz wyłaczyć funkcje Wake On, ustawiając ją jako wyłączoną. Po zakończeniu konfiguracii podświetl Dalei i naciśnii OK, aby kontvnuować

Na następnym ekranie możesz ustawić typy audycji, które maja być wyszukane, ustawić wyszukiwanie zaszyfrowanych kanałów i strefe czasowa (w zależności od wyboru kraju). Dodatkowo, możesz ustawić typ nadawania sygnału telewizyjnego, jako swói ulubiony. Podczas procesu wyszukiwania pierwszeństwo przypadnie wybranym typom audycji. a kanały zostana umieszczone na początku listy

kanałów. Po zakończeniu, podświetl Dalei i naciśnii OK, aby kontynuować.

#### Wybór typu nadawania sygnału telewizyjnego

Aby właczyć oncie wyszukiwania dla tynu audycji podświetl ja i naciśnii OK. Pole wyboru obok wybranej opcji zostanie zaznaczone. Aby wyłączyć opcie wyszukiwania, usuń zaznaczenie pola wyboru. naciskając przycisk OK po przesuniecju fokusu na żadana opcie tvpu audvcii.

Antena cyfrowa: Jeśli wybrana jest opcja anteny cyfrowei, po ukończeniu innych ustawień wstepnych. TV wyszuka naziemne sygnały telewizii cyfrowei.

Kablowa TV cyfrowa: Jeśli wybrana jest opcia kablowej telewizij cyfrowej, po ukończeniu innych ustawień wstepnych. TV wyszuka cyfrowe sygnały telewizii kablowei. Przed rozpoczeciem wyszukiwania zostanie wyświetlony komunikat z zapytaniem. czy chcesz przeprowadzić wyszukiwanie w sieci kablowej. Jeśli wybierzesz Tak i naciśniesz OK, na nastennym ekranje możesz wybrać Sieć lub ustawić wartości, takie jak Czestotliwość, ID sieci i Krok wyszukiwania. Gdy wybierzesz Nie i naciśniesz OK na nastepnym ekranie możesz ustawić Czestotliwość początkowa. Czestotliwość końcowa i Krok wyszukiwania. Po zakończeniu, podświetl Dalei i naciśnii przycisk OK, aby kontynuować.

Uwaga: Czas trwania wyszukiwania bedzie zależeć od wybranego Kroku Wyszukiwania

Satelita: Jeśli wybrana jest opcja Satelita, po ukończeniu innych ustawień wstepnych. TV wyszuka cyfrowe sygnały telewizii satelitarnei. Przed wykonaniem wyszukiwania telewizii satelitarnei należy zmienić pewne ustawienia. Zostanie wyświetlone menu, w którym można wybrać rozpoczecie instalacji operatora M7 lub Fransat. lub instalacii standardowei.

Aby rozpocząć instalacje operatora M7, ustaw typ instalacii jako operator, a operatora satelitarnego jako odnośnego operatora M7. Nastepnie, zaznacz opcie preferowane wyszukiwanie i ustaw na automatyczne wyszukiwanie kanałów i naciśnii OK, aby rozpocząć automatyczne wyszukiwanie. Oncie te moga być wstepnie ustawione w zależności od wyboru jezyka oraz kraju, dokonanego we wcześniejszych etapach procesu pierwszej instalacji. Możesz zostać poproszony(a) o wybór HD/SD lub listy kanałów danego kraju w zależności od typu Twojego operatora M7. Wybierz jeden z nich i naciśnij OK, aby kontynuować.

Poczekaj, aż wyszukiwanie dobiegnie końca. Lista została teraz zainstalowana

Podczas dokonywania instalacji operatora M7 jeśli chcesz użyć narametrów instalacji satelitarnej które różnia się od ustawień domyślnych, należy wybrać opcie preferowanego wyszukiwania jako wyszukiwanie reczne i nacisnać przycisk OK. aby kontynuować Nastennie pojawi się menu Tynu

Anteny. Po wybraniu rodzaju anteny i żadanego satelity w koleinych krokach naciśnii OK, aby zmienić parametry instalacji satelitarnej w podmenu.

Aby rozpoczać instalacie Fransat ustaw typ instalacii jako operator i ustaw operatora satelitarnego na odpowiedniego operatora Fransat, Wcisnać przycisk OK, aby rozpocząć instalację Fransat. Możesz wybrać automatyczna lub manualna instalacje

Naciśnii OK, aby kontynuować, Wykonana zostanie instalacia Fransat i kanały zostana zapisane (jeśli dostepne).

Jeśli ustawisz tvo instalacji jako standard, możesz kontynuować normalna instalacie satelitarna i ogladać kanały satelitarne.

W każdej chwili możesz rozpocząć instalacje Fransat z menu Ustawienia>Instalacia>Automatyczne wyszukiwanie kanałów>Satelita

W celu wyszukania kanałów satelitarnych innych niż kanały M7lub Fransat, należy rozpocząć standardową instalacie. Wybierz typ instalacii jako standardowy. a następnie naciśnij przycisk OK, aby kontynuować. Nastennie, pojawi się menu Typu Anteny.

Do wyboru sa trzy opcie typu anteny. Można wybrać typ anteny jako Direct, pojedynczy kabel satelitarny lub przełacznik DiSEgC, używając przycisków Lewo lub Prawo. Po wybraniu typu anteny naciśnii OK. aby wyświetlić opcie w celu kontynuacji. Dostepne beda opcie Kontynuui . Lista transponderów i Konfiguracja LNB. Możesz zmienić ustawienia transpondera i I NB korzystając z odpowiednich opcji menu

Direct: Wybierz ten typ anteny, jeśli masz jeden odbiornik i antene satelitarna. Naciśnij OK, aby kontynuować. Wybierz dostepnego satelite na nastepnym ekranie i naciśnii OK zeby wyszukać programy.

Poiedvnczy kabel satelitarny: Wybierz ten typ anteny, jeśli masz wiele odbiorników i system pojedvnczy kabel satelitarny. Naciśnii OK, aby kontynuować. Skonfigurui ustawienia zgodnie z instrukciami na nastepnym ekranie. Naciśnii OK. aby wyszukać programy.

· Przełącznik DiSEqC: Wybierz ten typ anteny, jeśli masz kilka anten satelitamych i przełacznik DiSEqC. Naciśnij OK, aby kontynuować. Na następnym ekranie można ustawić cztery opcie DiSEqC (jeśli dostepne). Wciśnii przycisk OK aby przeszukać pierwszego satelitę z listy.

Analogowy: Jeśli wybrana jest opcia Analogowa, po ukończeniu innych ustawień wstepnych. TV wyszuka naziemne svgnały telewizii analogowej.

Wyświetli się pole dialogowe z żadaniem aktywowania kontroli rodzicielskiei. Jeśli wybierzesz opcie TAK. pojawia się opcję blokady rodzicielskiej. Skonfiguruj według własnych potrzeb i po zakończeniu naciśnii przycisk OK. Wybierz Nie i naciśnii przycisk OK, aby przejść dalej, jeśli nie chcesz właczać ograniczeń rodzicielskich.

Po zakończeniu wprowadzania ustawień wstepnych TV rozpocznie wyszukiwanie dostępnych audycji wybranego typu nadawania sygnału telewizyjnego. Podczas wyszukiwania, aktualne rezultaty wyszukiwania beda wyświetlane u dołu ekranu. Po zapisaniu wszystkich dostępnych stacji, wyświetlone zostanie menu Kanałów. Możesz zmienić liste kanałów zgodnie ze swoimi preferenciami korzystając z zakładki Edvcii lub nacisnać przycisk Menu aby wviść i ogladać TV

Podczas wyszukiwania pojawi się wiadomość pytającą, czy chcesz posortować kanały według LCN(\*). Wybierz Tak i naciśnii OK, aby potwierdzić.

(\*) LCN to system logicznego numerowania kanałów. organizujący dostepne programy zgodnie z rozpoznawalna sekwencję numerów kanałów (jeśli dostępny).

#### Uwagi:

Aby wyszukać kanały M7 no pierwszej instalacji należy ponownie przeprowadzić pierwsza instalacje. Można też nacisnać przycisk Menu i wejść w menu Ustawienia>Instalacia>Automatyczne wyszukiwanie kanałów>Satelita. Nastepnie należy wykonać te same czynności o których mowa powyżej w części dotyczącej telewizii satelitamei.

Nie wyłączaj telewizora podczas inicjalizacji pierwszej instalacii. Należy zwrócić uwage, iż niektóre opcie moga być niedostenne, zależnie od wybranego kraju

#### Korzystanie z funkcji tabeli kanałów satelitarnych

Czynności te mogą zostać wykonane przy pomocy menu Ustawienia>Instalacia>Ustawienia satelitarne>Tabela kanałów satelitarnych. Funkcja ta posiada dwie opcie.

Możesz pobrać lub wysłać dane tabeli kanałów satelitarnych. Aby wykonać te czynności, naipierw należy podłaczyć urządzenie USB do telewizora.

Możesz przesłać bieżace serwisy i odnośne satelity oraz transpondery TV na urzadzenie USB.

Dodatkowo możesz pobrać jeden z plików tabeli kanałów satelitarnych przechowywanych na USB na telewizor

Gdy wybierzesz ieden z plików, wszystkie programy oraz odnośne satelity i transpondery znajdujące się w tym pliku zostana zapisane w TV. Jeśli sa tam zainstalowane programy naziemne, kablowe i/lub analogowe, zostana one zachowane i tylko programy satelitarne zostana usuniete.

Nastepnie sprawdź ustawienia anteny i dokonaj zmian jeśli to konieczne. Jeśli ustawienia anteny nie sa .<br>poprawnie skonfigurowane, na ekranie może pojawić sie wiadomość. Brak svonału".

#### Odtwarzanie mediów poprzez weiście USB

Używając wejść USB można podłaczyć do telewizora dysk twardy 2.5" i 3.5" (HDD z zasilaniem zewnetrznym) lub nendrive

WAŻNE! Przed podłaczeniem nośnika danych do telewizora, wykonai kopie zapasowa znaidujących sie na nim danych. Producent nie ponosi żadnej odpowiedzialności za uszkodzenie plików lub utrate danych. Pewne typy urządzeń USB (np. odtwarzącze MP3), lub dyski twarde/pendrivy moga nie być kompatybilne z tym odbiornikiem TV. TV obsługuje formatowanie dysku w systemie plików FAT32 i NTFS. ale nagrywanie nie będzie dostępne na dyskach sformatowanych w systemie plików NTFS.

Podczas formatowania twardych dysków USB o pojemności wiekszej niż 1 TB (Terabajt), mogą pojawić sie pewne problemy.

Odczekaj chwile przez każdym podłaczaniem i odłaczaniem, gdyż odtwarzącz może nadal czytać pliki. Nie zastosowanie się do tej wskazówki może snowodować uszkodzenie fizyczne odtwarzącza USB oraz samego urządzenia USB. Nie wyimui napedu podczas odtwarzania pliku.

Do weiść USB telewizora można podłaczyć hub USB. W tym przypadku zalecamy huby USB z zewnętrznym zasilaniem

Jeśli zamierzasz podłaczyć dysk twardy USB zalecamy podłaczyć go bezpośrednio do wejścia USB telewizora

Uwaga: Podczas oglądania plików graficznych, menu przegladarki mediów może wyświetlić tylko 1000 plików graficznych przechowywanych na podłaczonym urządzeniu USB.

#### Nagrywanie USB

#### Nagrywanie programu

WAŻNE: Używając nowego dysku USB, zaleca się go najpierw sformatować, używając opcji telewizora Formatuj dysk w menu TV>Nagrania>Ústawienia. Aby nagrać program, powinieneś najpierw podłączyć dysk USB do TV ody jest on wyłaczony. Powinieneś nastepnie właczyć TV, aby właczyć funkcje nagrywania. Ahy móc wykorzystać naned USB do nagrywania powinien on posiadać 2 GB wolnego miejsca i być kompatybilny z USB 2.0. Jeśli urzadzenie USB nie jest kompatybilne, pojawi się wiadomość o błedzie.

Do zapisu długich programów, takich jak filmy, zaleca sie stosowanie napedów Twardych dysków (HDD) **LISB** 

Nagrane programy sa zapisywane na podłaczony dvsk USB, Jeśli chcesz, możesz zapisać/skopiować nagrania na swój komputer; niemniej jednak, nie bedzie można odtwarzać tych nagrań na komputerze. Nagrania można odtwarzać wyłacznie na telewizorze. Podczas korzystania z przesuniecia czasu, moga wystapić zakłócenia synchronizacii obrazu z

dźwiekiem. Nagrywanie radia nie jest obsługiwane. TV może nagrać do dziesieciu godzin programów. Nagrane programy są dzielone na partycie 4GB. -Jeśli predkość zanisu podłaczonego dysku USB jest niewystarczająca, nagrywanie może nie powieść się. i opcja przesunięcia czasu może być niedostępna. Do nagrywania programów HD zaleca się stosowanie dysków twardych USB.

Nie wyciągai USB/HDD podczas nagrywania. Może to uszkodzić podłaczony USB/HDD.

W przypadku odłaczenia kabla zasilania w aktywnego USTAWIED B ZEOREA DAODWADIA LISB USTAWIED B anuluie sie.

Dostepna jest obsługa kilku partycji. Obsługiwane sa maksymalnie dwie różne partycie. Pierwsza partycia dysku USB wykorzystywana jest do funkcji Nagrywania USB. Aby ia móc wykorzystać do funkcii Nagrywania USB, musi zostać ona sformatowana jako partycia podstawowa.

Niektóre pakiety strumieniowe moga nie zostać nagrane z powodu problemów z sygnałem, co może czasem spowodować zamrażanie obrazu podczas odbygrzania

.<br>Przyciski Nagrywaj, Odtwarzaj, Pauza, Wyświetl (dla dialogu listy odtwarzania) nie moga być używane podczas właczonego teletekstu. Jeśli nagrywanie Mest roznoczete przez timer, teletekst jest wyłaczany automatycznie. Również korzystanie z teletekstu podczas trwającego nagrywania lub odtwarzania jest niemożliwe

#### Nagrywanie z przesunieciem czasu

Naciśnii przycisk Pauzy podczas ogladania audycii. aby przełaczyć na tryb przesuniecia czasu. W trybie przesunięcia czasu, program jest zatrzymany i iednocześnie nagrywany na podłaczony dysk USB.

Naciśnii przycisk Odtwarzania ponownie, aby kontynuować ogladanje programu od momentu jego zatrzymania. Naciśnii przycisk **Stop**, aby zatrzymać tryb przesuniecia czasu i powrócić do ogladania audycii na zywo.

Przesuniecie czasu nie może być używane w trybie radia

Można użyć funkcii szybkiego przewijania do tyłu lub  $\overline{d}$ o przodu z przesunieciem czasu po powrocie do  $\Gamma$ 

#### Natychmiastowe nagrywanie

Naciśnii przycisk **Nagrywai**, aby rozpocząć natychmiastowe nagrywanie oglądanego właśnie programu. Możesz nacisnać przycisk nagrywania na pilocie, aby nagrać koleina audycie po wybraniu nastepnego programu z poziomu elektronicznego przewodnika po programach. Prosze nacisnać Stop. ahy anulować natychmiastowe nagrywanie

W trybie nagrywania nie można pozałaczać programów lub korzystać z przegladarki mędiów. Jeśli na pamieci USB nie ma wystarczająco dużo miejsca podczas nagrywania programu lub podczas ogladania z przesunięciem czasu, wyświetli się komunikat nstrzenawczy

#### **2** Ogladanie nagranych programów

Wybierz **Nagrania** z menu **TV**. Wybierz nagrany program z listy (jeśli został on uprzednio nagrany). Aby wyświetlić menu Opcji, naciśnij OK. Wybierz opcję i naciśnii przycisk OK.

**B** Uwaga: Dostep do menu głównego i elementów menu nie będzie możliwy podczas odtwarzania.

Naciśnii Zatrzymai, aby zatrzymać odtwarzanie i powrócić do menu nagrań.

#### Powolne odtwarzanie do przodu

Naciskając **Pauza** podczas odtwarzania nagranego programu, uaktywni się opcie powolnego odtwarzania do przodu. Możesz użyć przycisku Szybkiego **przewijania** do przodu aby właczyć powolne  $\overline{D}$ przewijania do przodu. Naciskając przycisk Szybkiego **przewijania** do przodu, można zmienić predkość wolnego przewijania do przodu.

## Konfiguracia nagrywania

Wybierz karte **Ustawienia** w menu **TV>Nagrania** aby Skonfigurować ustawienia nagrywania i naciśnii **OK** 

Formatuj dysk: Opcje formatowania dysku można wykorzystać do sformatowania podłaczonego dysku USB. Kod PIN bedzie wymagany do skorzystania z funkcii **Formatowania** dvsku.

**Waga:** Domyślny PIN może być ustawiony na 0000 lub 1234. Jeśli określono PIN (jest wymagany w zależności od *wvbranego kraju) podczas* Pierwszei instalacji, użyj go.

WAŻNE: Formatowanie napędu USB usunie z niego WSZYSTKIE dane, a jego system plików zostanie skonwertowany na FAT32. W większości przypadków hledy pracy zostana naprawione po formatowaniu. Jecz utracisz WSZYSTKIF dane.

 $J$ eśli komunikat "Dysk USB jest zbyt wolny do zapisu" pojawi się na ekranie podczas rozpoczęcia nagrywania, spróbuj zrestartować nagrywanie. Jeśli nadal wystepuje ten sam bład, możliwe, że Państwa urzadzenie USB nie spełnia wymogów technicznych dotyczacych predkości. Spróbui podłaczyć inny dysk **USB** 

#### **Przegladarka mediów**

Można odtwarzać muzyke i filmy oraz wyświetlać zdiecia przechowywane na pamieci USB po jego podłaczeniu do TV. Podłacz pamieć USB do jednego z weiść USB znaidujących się z boku TV.

Po podłaczeniu pamieci USB do telewizora na ekranie pojawi się menu **Przegladarki mediów**. Dostep do zawartości podłączonego urządzenia USB można uzyskać później w menu **Źródła**. Wybierz odpowiednia oncie weiścia USB z tego menu i naciśnii OK. Nastepnie wybierz żadany plik i naciśnii OK, aby go wyświetlić lub odtworzyć.

Możesz zmienić ustawienia Przegladarki mediów przy pomocy menu Ustawień, Dostep do menu Ustawień można uzyskać za pomocą paska informacyjnego wyświetlanego na dole ekranu po naciśnięciu przycisku Info podczas odtwarzania pliku wideo lub wyświetlania pliku obrazu. Naciśnij przycisk Info, podświetl symbol koła zebatego umieszczonego po prawej stronie na paska informacyinego i nacišnji **OK**. Dostepne beda  $m$ enu Ustawienia obrazu. Ustawienia dźwieku. **Ustawienia przeglądarki mediów i Opcje.** Zawartość tych menu może się zmieniać w zależności od typu aktualnie otwartego pliku multimedialnego. Tylko menu **Ustawień dźwieku** bedzie dostepne podczas odtwarzania plików audio.

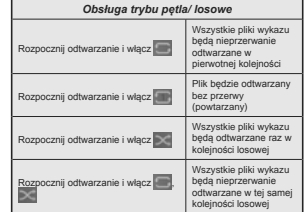

Aby skorzystać z funkcii na pasku informacyjnym podświetl symbol funkcii i naciśnii OK. Aby zmienić status funkcji, podświetl symbol funkcji i naciśnij OK tyle razy, ile potrzeba, Jeśli symbol jest oznaczony czerwonym krzyżem, oznacza to, że jest dezaktywowany

#### **FollowMe TV**

Ze swoim urzadzeniem przenośnym możesz strumieniować bieżaca audycie ze swoiego TV przy pomocy opcii FollowMe TV. Zainstalui odpowiednia anlikacie Smart Center na swoim urządzeniu przenośnym. Uruchom aplikacie.

Wiecei informacii na temat korzystania z tei aplikacii odnajdziesz w instrukcji dołaczonej do tej aplikacji.

**BJ B** *M zależności od modelu, telewizor może nie* obsługiwać tei funkcji. Aplikacja ta może nie być kompatybilna ze wszystkimi urzadzeniami przenośnymi. Oba urzadzenia *PHUSZA być podłaczone do tej samej sięci* 

# **&(&**

Ta funkcia pozwala na sterowanie urzadzeniami z aktywnym CEC, połaczonymi portami HDMI przy nomocy pilota TV

Należy naipierw ustawić opcie CEC jako aktywna w menu Ustawienia>System>Wiecej. Naciśnij przycisk Źródło i wybierz weiście HDMI podłaczonego urzadzenia CEC z menu Listy źródeł. W przypadku podłaczenia nowego urzadzenia źródłowego CEC. zostanie ono wymienione w menu źródeł z nazwa własna zamiast nazwa podłaczonego portu HDMI (jak nn.: Odtwarzacz DVD, Rejestrator 1, itn.).

Pilot TV iest automatycznie zdolny do wykonania ałównych funkcji po wybraniu podłaczonego źródła HDMI. Aby przerwać operację i ponownie kontrolować TV za pomoca pilota, należy nacisnać i przytrzymać na 3 sekundy przycisk "0-Zero" na pilocie.

Możesz wyłaczyć funkcionalność CEC, ustawiając  $o$ dnowiednia oncie w menu Ustawienia> System> Wiecei.

TV obsługuje funkcję ARC (kanał zwrotny audio). Ta funkcia oznacza łacze audio mające zastanić inne kable pomiedzy telewizorem a systemem audio (odbiornikiem A/V lub układem głośnikowym).

Przy aktywnej funkcji ARC telewizor nie wycisza automatycznie innych swoich wyiść audio. Dlatego zachodzi konieczność recznego zmniejszenia głośności telewizora do zera, jeśli chcesz sobie słuchać šcieżki dźwiekowei tylko z podłaczonego urzadzenia audio (tak samo jako w przypadku innych optycznych czy koaksialnych wyiść audio). Jeśli zaidzie potrzeba zmiany poziomu głośności podłaczonego urządzenia. należy wybrać to urządzenie z listy źródeł. W takim przypadku klawisze kontroli poziomu głośności zostana przyporządkowane do podłączonego urzadzenia audio.

**Uwaga:** ARC obsługiwane jest tylko poprzez wejście HDMI2/ *+'0,*

#### Sterowanie systemem audio

Pozwala zastosować wzmacniacz/odbiornik audio razem z TV. Głośność można regulować pilotem TV. Aby uruchomić te funkcie, należy ustawić opcie **głośników** w menu **Ustawienia>System>Wiecei** jako **Wzmacniacz**, Głośniki telewizora zamilkna, a dźwiek ogladanego źródła bedzie emitowany z podłaczonego systemu audio

Uwaga: Urządzenie audio powinno obsługiwać funkcję System *\$XGLR&RQWURODRSFMDCECSRZLQQDE\üZáąF]RQD*

# Zawartość menu ustawień

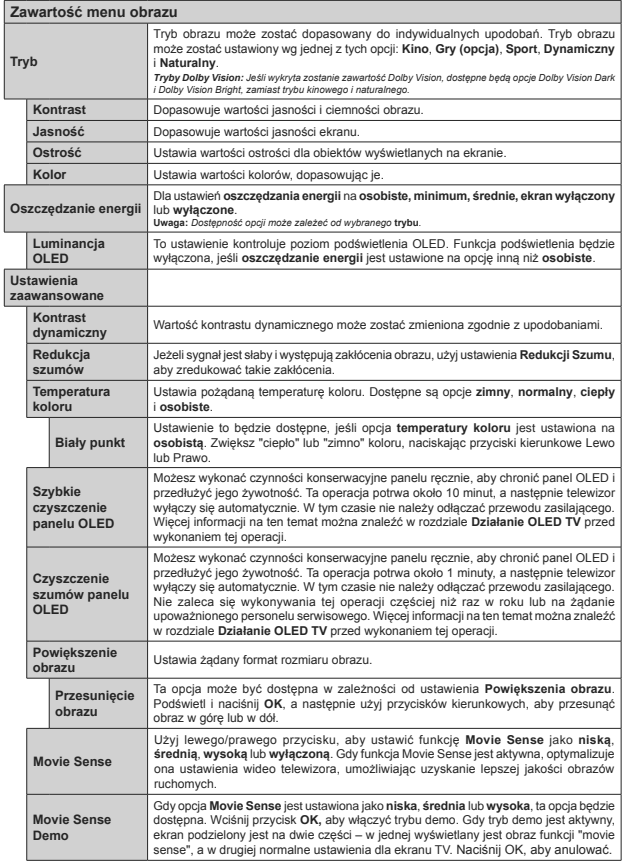

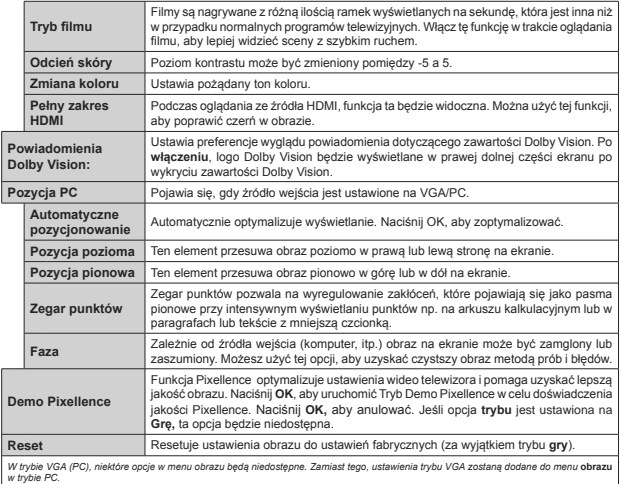

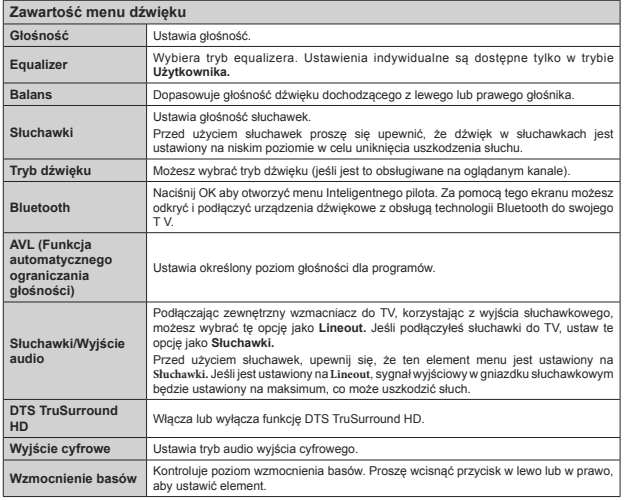

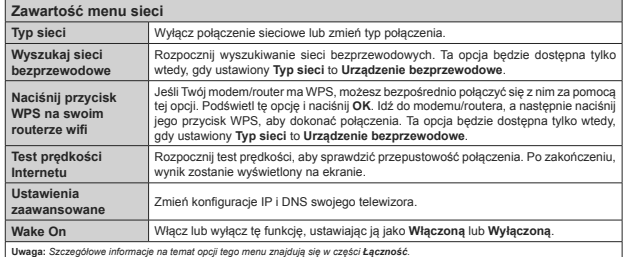

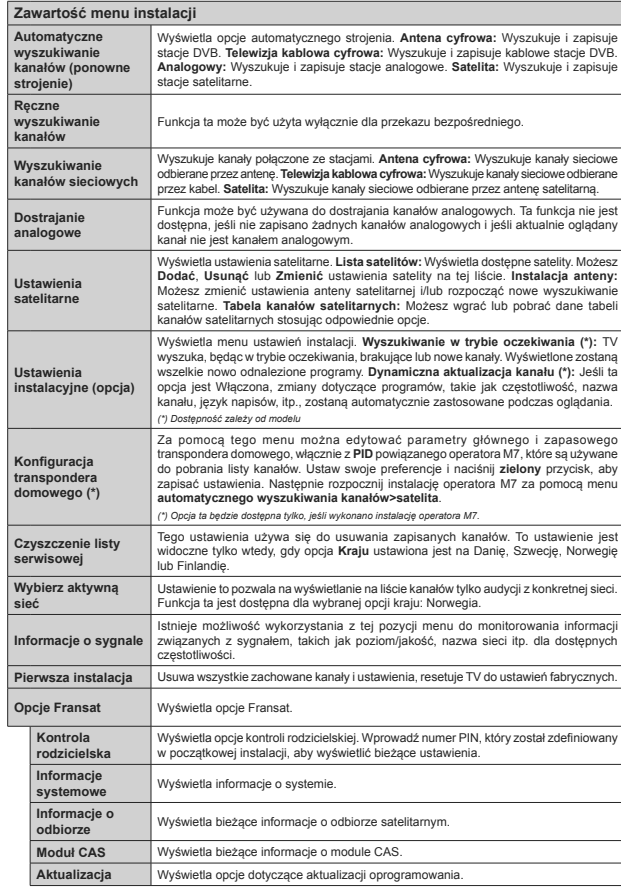

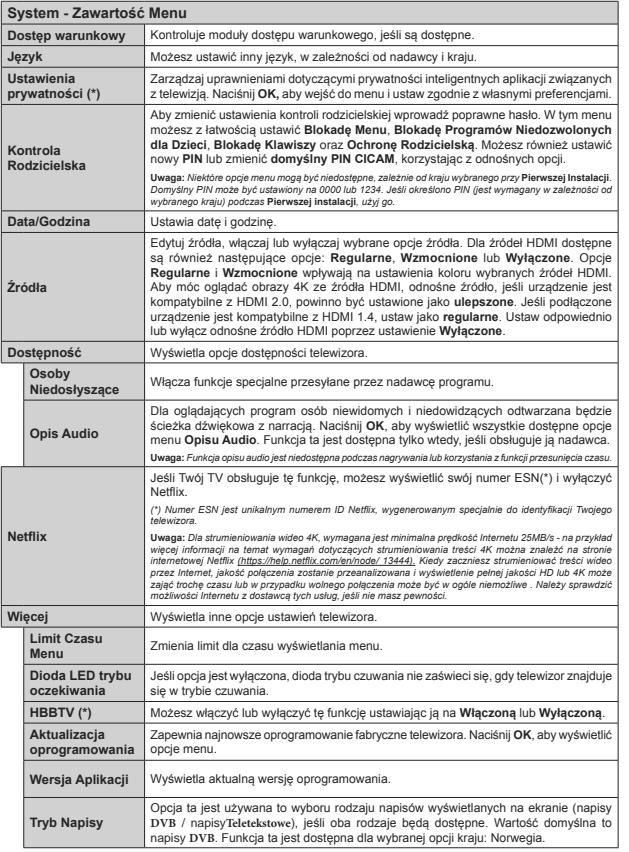

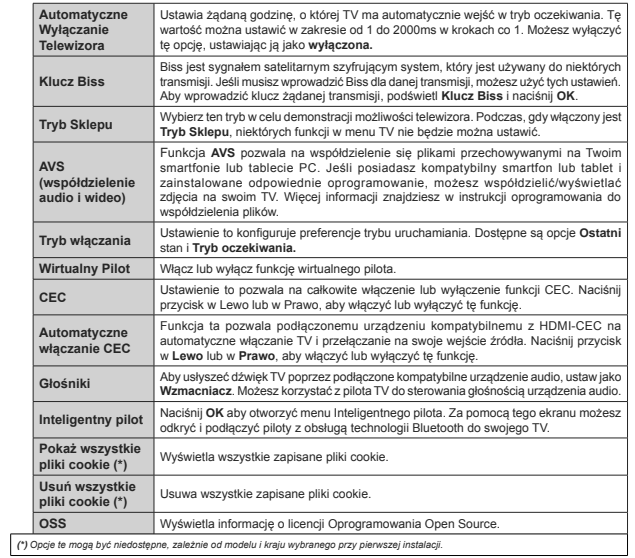

# Działanie ogólne TV

#### Korzystanie z listy kanałów

Telewizor sortuie wszystkie stacie zapisane na liście kanałów. Liste kanałów możesz edytować, ustawiać ulubione lub aktywne stacie przy użyciu opcji menu Kanałów. Naciśnij przycisk OK, aby otworzyć liste kanałów. Możesz filtrować wymienione kanały lub wprowadzać zaawansowane zmiany na bieżacej liście za pomocą opcji karty Filtruj i edytuj. Podświetl żadana karte i naciśnii OK aby wyświetlić dostenne opcie.

Uwaga: Komendy Przenieś, Usuń i Edytui nazwe w menu Edvcii listy kanałów sa niedostepne dla kanałów nadawanych przez operatora M7

#### Zarzadzanie lista ulubionych

Możesz utworzyć cztery różne listy swoich ulubionych kanałów. Wejdź do menu TV>Kanały lub naciśnii przycisk OK, aby otworzyć menu Kanałów. Podświetl karte Edvoja i naciśnii przycisk OK aby wyświetlić oncie edvcii i wybierz oncie Zaznacz/Odznacz kanał Wybierz zadany kanał z listy, naciskając przycisk OK, ody kanał jest podświetlony. Możesz dokonać wielu wyborów. Możesz także użyć opcji Zaznacz/ Odznacz wszystkie, aby wybrać wszystkie kanały z listy. Następnie naciśnij przycisk Powrót, aby powrócić do oncii menu Edvcii. Wybierz opcję Dodaj/Usuń ulubione i naciśnii ponownie OK. Pojawia się oncie listy ulubionych kanałów. Zmień żądane ustawienie opcii listy na właczone. Wybrane kanały zostana dodane do listy. Aby usunać kanał lub kanały z listy ulubionych, postępuj w ten sam sposób, ustawiając zadana opcie listy na wyłaczona.

Możesz skorzystać z funkcji filtrowania w menu Kanałów, aby na stałe filtrować kanały na liście kanałów, zgodnie z własnymi upodobaniami. Na przykład, korzystając z opcji zakładki filtrowania. możesz ustawić jedna ze swych list ulubionych tak aby była każdorazowo wyświetlana no otworzeniu listy kanałów.

#### Konfiguracia ustawień kontroli rodzicielskiej.

Oncie menu Rodzicielskiego mogą być użyte do zabronienia użytkownikom oglądania pewnych programów, kanałów lub korzystania z menu. Ustawienia te można odnależć w menu. Ustawienia>System>Rodzicielskie.

Aby wyświetlić menu opcji blokady rodzicielskiej, powinno sie wprowadzić numer PIN. Po wpisaniu poprawnego PINu, pojawi się menu Rodzicielskie.

Blokada menu: Ustawienie to zezwala na dostep lub blokuje dostęp do wszystkich menu lub menu instalacyjnego TV

Blokada programów niedozwolonych dla dzieci: Gdy opcia jest aktywna. TV pobiera ze stacji nadawczej informacie o poziomie klasyfikacji treści programów i jeśli ten poziom jest wyłaczony, uniemożliwia dostep do audvcii.

Uwaga: Jeśli opcia kraju przy Pierwszej instalacji jest ustawiona na Francie, Włochy lub Austrie, wartość Blokady Programów niedozwolonych dla dzieci ustawi się na 18 jako wartość domyślna

Blokada klawiszy: Kiedy blokada klawiszy zostanie właczona, telewizor bedzie mógł być sterowany jedvnie za pomoca pilota. W tvm przypadku przyciski kontrolne na TV nie beda działać.

Blokada Internetu: Jeśli ta opcia zostanie właczona. aplikacie obsługiwane przez Internet zostana wyłączone. Wyłącz opcję, aby włączyć ponowniete aplikacie.

Ustawianie kodu PIN: Definiuie nowy numer PIN.

Domyślny PIN CICAM: Oncia ta bedzie zacieniowana jeśli moduł CI nie bedzie obecny w gnieżdzie CI telewizora. Korzystając z tej opcji można zmienić domyślny PIN CI CAM.

PIN TV(\*): Poprzez włączenie lub wyłączenie tej opcji można zezwolić lub zabronić niektórym kanałom operatora M7 do wysyłania zapytań o PIN. Te zapytania o PIN stanowia mechanizm kontroli dostepu do odnośnych kanałów. Jeśli opcja ta jest ustawiona jako właczona, nie można uzyskać dostenu do kanałów, które wysyłają zapytania o PIN bez uprzedniego wprowadzania poprawnego kodu PIN.

(\*) Opcia ta bedzie dostenna tylko, jeśli wykonano instalacje operatora M7.

Uwaga: Domyślny PIN może być ustawiony na 0000 lub 1234. Jeśli określono PIN (jest wymagany w zależności od wybranego kraju) podczas Pierwszej instalacji, użyj go

Niektóre opcje mogą być niedostępne, zależnie od modelu i/ lub wybranego kraju przy Pierwszej instalacji

#### Elektroniczny przewodnik po programach

Za pomoca funkcii elektronicznego przewodnika po programach felewizora možna przegladać harmonogram wydarzeń aktualnie zainstalowanych kanałów na liście kanałów. Czy ta funkcia jest obsługiwana, czy nie, zależy od odnośnej transmisji.

Aby uzyskać dostęp do przewodnika po programach, naciśnii przycisk Przewodnika na pilocie. Możesz także skorzystać z opcji Przewodnika w menu TV.

Dostepne sa 2 tryby wyświetlania programu: Program godzinny i Teraz/następny. Aby przełączać się miedzy tymi układami, podświetl zakładke z nazwa alternatywnego układu w górnej cześci ekranu i naciśnij OK.

Użyi przycisków kierunkowych, aby poruszać sie po przewodniku po programach. Użyj przycisku Wstecz/ Wróć, aby użyć opcji zakładki w górnej cześci ekranu.

#### Program godzinny

W tei opcii układu wszystkie programy na wymienionych kanałach beda wyświetlane na osi czasu. Za nomoca przycisków kierunkowych można przewijać listę programów. Podświetl program i naciśnii przycisk OK. aby wyświetlić menu opcii programu.

Naciśnii przycisk Wstecz/Wróć, aby użyć dostepnych oncii zakładek. Podświetl zakładke Filtr i naciśnii OK. aby zobaczyć wszystkie dostępne opcje filtrowania Aby zmienić układ, podświetl Teraz/następny i naciśnij OK. Możesz użyć opcji Poprzedni dzień i Nastepny dzień, aby wyświetlić programy z poprzedniego nastennego dnia

Podświetl zakładkę Ekstra i naciśnij OK, aby uzyskać dostep do poniższych opcii.

Podświetl gatunek: Wyświetla menu podświetlonego gatunku. Wybierz program i naciśnij OK. Programy w przewodniku po programach pasujace do wybranego gatunku zostana podświetlone.

Przeszukiwanie przewodnika: Wyświetla oncie wyszukiwania. Przy pomocy tych opcji można przeszukać baze danych przewodnika po programach zgodnie z wybranymi kryteriami. Pasuiace wyniki zostana wyświetlone

Teraz: Wyświetla bieżący program na podświetlonym kanale

Powiekszenie: Podświetli naciśnii OK, aby zobaczyć programy w wiekszym przedziale czasowym.

# Teraz/Nastepny program

W tej opcji wyświetlania, beda pokazane tylko aktualne i przyszłe programy na wyświetlonych kanałach. Za pomoca przycisków kierunkowych można przewijać liste programów.

Naciśnij przycisk Wstecz/Wróć, aby użyć dostępnych oncii zakładek. Podświetl zakładke Filtr i naciśnii OK aby zobaczyć wszystkie dostepne opcie filtrowania Aby zmienić układ, podświetl Program godzinny naciśnii OK

#### Opcie programów

Skorzystai z przycisków kierunkowych, aby podświetlić program i naciśnii OK, by wyświetlić menu Opcji Dostenne sa nastenujace oncie:

Wybór kanału: Używając tej opcji, możesz przełączyć na wyhrany kanał, aby go oglądać. Przewodnik po programach zostanie zamkniety.

Wiecei informacii: Wyświetla szczegółowe informacie o wybranym programie. Użyj przycisków kierunkowych góra/dół, aby przewijać tekst.

Zaprogramowane nagranie audycii / Usuń zaprogramowane nagranie audvcii: Wybierz Zaprogramuj nagrywanie dla programu i naciśnii przycisk OK . Możesz zaprogramować przyszłe programy. Aby usunać zaprogramowane nagrywanie podświetl dany program i naciśnii przycisk OK Nastennie, wybierz oncie Usuń zaprogramowane nagrywanie. Zaprogramowane nagrywanie zostanie usuniete.

Nagrywanie / Usuniecie nagr. Timer: Wybierz opcie Nagraj i naciśnij przycisk OK. Jeśli program będzie

nadawany w przyszłości, zostanie on dodany do listy timerów w celu nagrania. Jeśli program jest aktualnie nadawany, nagranie rozpocznie się natychmiast.

Ahy anulować ustawione już nagrywanie, podświetl program, naciśnii OK i wybierz opcie Usuń nagr. Timer. Zaprogramowane nagrywanie zostanie anulowane

WAŻNE: Podłączaj dysk USB do wyłączonego telewizora. Powinieneś nastennie właczyć TV aby właczyć funkcje nagrywania.

Uwagi: Nie można zmieniać kanałów podczas aktywnego nagnovania lub timera na aktualnym kanale

Nie można ustawić timera lub nagrywania dla dwóch lub wiecej programów wyświetlanych w tym samym przedziale czasowym

#### Usługi teletekstowe

Naciśnii przycisk TEXT, aby wejść, Naciśnii nonownie aby właczyć tryb Mix, pozwalający na jednoczesne ogladanie stron teletekstu i audvcii TV. Naciśnii ponownie, aby wyjść. Gdy dostepne, sekcie na stronie teletekstu sa kodowane kolorami i można je wybrać poprzez wciśniecie przycisku o odpowiednim kolorze. Postepui zgodnie z instrukciami wyświetlonymi na ekranie

#### Cyfrowy teletekst

Naciśnii przycisk Text, aby wyświetlić informacie teletekstu cyfrowego. Do jego obsługi służa kolorowe przyciski, przyciski kursora i przycisk OK. Metoda obsługi może się różnić w zależności od zawartości teletekstu cyfrowego. Postępuj zgodnie z instrukcjami teletekstu cyfrowego wyświetlonymi na ekranie. Po ponownym wciśnięciu przycisku Text telewizor powraca do trybu transmisji telewizyjnej.

#### Aktualizacja oprogramowania

TV iest w stanie automatycznie znaleźć i zaktualizować oprogramowanie układowe poprzez sygnał radiowy lub z Internetu.

#### Wyszukiwanie aktualizacii oprogramowania poprzez interfeis

W menu głównym wybierz Ustawienia>System, a nastennie Wiecej. Przeidź do Aktualizacji oprogramowania i naciśnii przycisk OK. Wybierz Poszukai aktualizacii i naciśnii przycisk OK, aby wyszukać nowa aktualizacje oprogramowania

Jeśli aktualizacja zostanie odnaleziona, telewizor rozpocznie jej pobieranie. Po zakończeniu pobierania zostanie wyświetlone ostrzeżenie, naciśnii przycisk OK. aby zakończyć proces aktualizacji oprogramowania i nonownie uruchom telewizer

#### Tryb wyszukiwania i aktualizacji o 3 nad ranem

Telewizor wyszuka nowe oprogramowanie o godzinie 3 nad ranem, jeśli Automatyczne wyszukiwanie jest właczone, a telewizor odbiera sygnał z anteny lub Internetu. Jeśli nowe oprogramowanie zostanie

znalezione i pomyślnie pobrane, zainstaluje się przy **USB iest zbvt wolnv** nastepnym właczeniu. Jeśli podczas rozpoczecia nagrywania pojawi się na

Uwaga: Nie odłaczai kabla zasilania, gdy miga kontrolka LED w trakcje procesu restartu. Jeśli po aktualizacji TV nie bedzie chciał się włączyć, wyciągnij na 2 minuty wtyczkę z kontaktu i włacz go nonownie

Wszystkie aktualizacje są automatycznie kontrolowane. Jeśli zostanie przeprowadzone reczne wyszukiwanie i nie zostanie znalezione zadne oprogramowanie, jest to bieżąca wersią

## Rozwiązywanie problemów i wskazówki

#### TV nie chce sie właczyć

Unewnii się, że wtyczka jest bezpiecznie włożona do oniazdka. Naciśnii włacznik na TV.

#### Słaba jakość obrazu

- · Sprawdź, czy poprawnie dostroiono telewizor.
- · Słaby sygnał może spowodować zakłócenia obrazu. Sprawdź podłączenie anteny.
- · Sprawdź, czy wprowadzono właściwa czestotliwość kanału, jeśli dostrajano TV manualnie.

#### **Brak obrazu**

- · Telewizor nie odbiera żadnego sygnału. Upewnii się. że zostało wybrane prawidłowe źródło
- · Czv antena iest podłaczona prawidłowo?
- . Czy kabel anteny jest uszkodzony?
- · Czy do podłączenia anteny użyto odpowiednich wtvczek?
- · W przypadku watpliwości prosze się skonsultować ze sprzedawca.

#### Brak dźwieku

- · Sprawdź, czy dźwięk nie jest wyłączony. Aby to sprawdzić, naciśnij przycisk wyciszania lub zwiększ noziom głośności.
- · Dźwięk może dochodzić tylko z jednego głośnika. Sprawdź ustawienia balansu w menu dźwieku.

#### Pilot nie działa

- · Być może wyczernały się baterie, Wymień baterie
- · Baterie moga być nieprawidłowo włożone. Patrz cześć. Wkładanie baterii do pilota"

#### Brak svonalu na źródle svonalu wejściowego

- · Jest możliwe, że żadne urządzenie nie jest podłaczone.
- · Sprawdź kable AV i połaczenia z urzadzeniem.
- · Sprawdzić, czy urządzenie jest włączone.

#### Nagrywanie niedostepne

Aby nagrać program, należy najpierw poprawnie podłaczyć dysk USB do wyłaczonego telewizora. Powinieneś następnie włączyć TV, aby włączyć funkcję nagrywania. Jeśli nie można nagrywać, należy sprawdzić czy urządzenie pamięci jest prawidłowo sformatowane i czy ma wystarczająco dużo miejsca.

#### Typowe tryby wyświetlania dla weiścia PC

ekranie komunikat "Dysk USB jest zbyt wolny do

zapisu", spróbuj zrestartować nagrywanie. Jeśli nadal

wystepuje ten sam bład, możliwe, że Twoie urządzenie

USB nie spełnia wymogów technicznych dotyczących

predkości. Spróbuj użyć innego urządzenia pamieci

masowej USB.

Poniższa tabela przedstawia niektóre podstawowe tryby obrazu. Telewizor może nie obsługiwać wszystkich rozdzielczości.

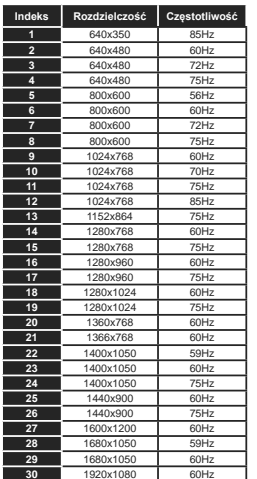

#### Kompatybilność sygnałów AV i HDMI

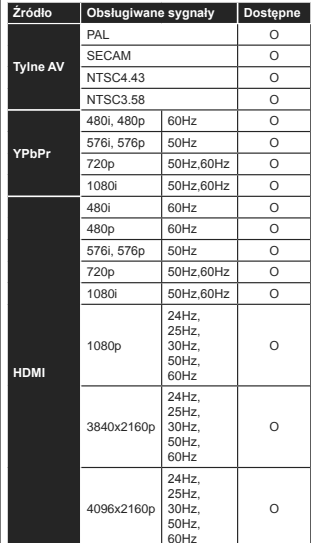

#### (X: Niedostepne, O: Dostepne)

W niektórych przypadkach sygnał może nie być wyświetlany prawidłowo na ekranie. Problem może być spowodowany niekompatybilnością ze standardami urządzenia źródłowego (DVD, dekoder TV cyfrowej itp.) W razie wystąpienia takich problemów proszę sie skontaktować ze sprzedawca oraz producentem sprzetu.

# Obsługiwane formaty plików dla trybu USB

# Formaty plików wideo

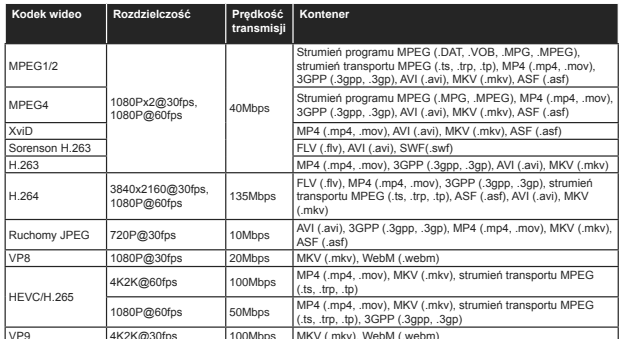

# Formaty plików obrazów

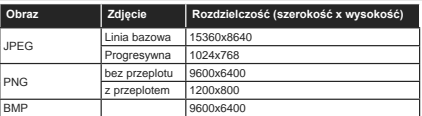

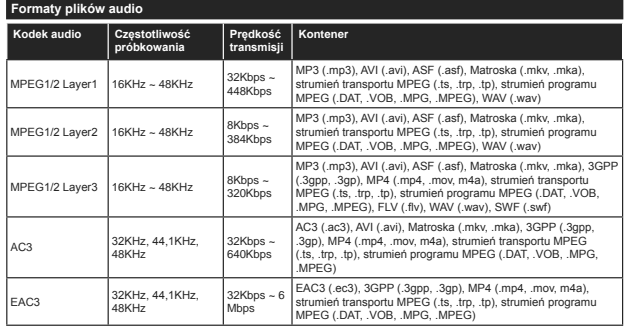

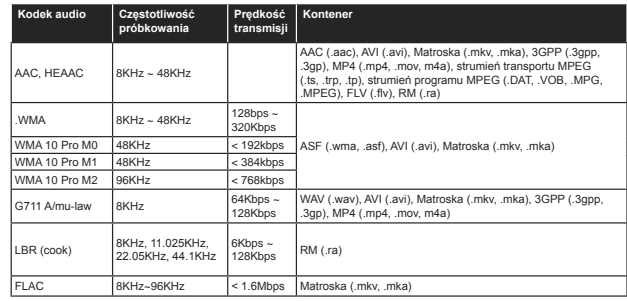

# Formaty plików napisów

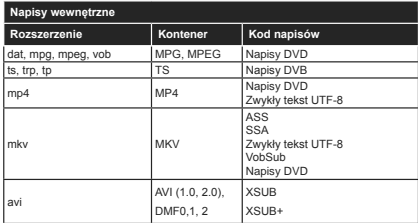

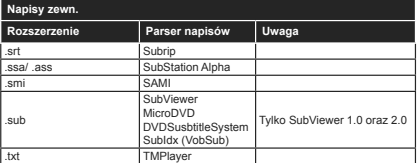

#### Obsługiwane rozdzielczości DVI

Podłaczając urządzenia do telewizora używając kabli/przelotek typu DVI do HDMI (do kupienia osobno), możesz sprawdzić ustawienia rozdzielczości poniżei.

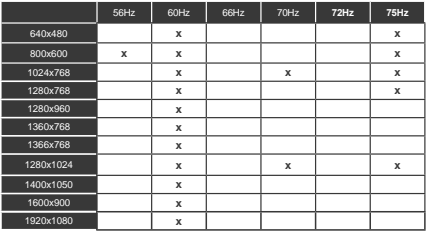

# Połaczenie

Połaczenie przewodowe

#### Aby podłaczyć do sieci przewodowej

- · Musisz posiadać modem/router podłaczony do aktywnego łacza szerokonasmowego
- · Podłacz swói TV do modemu/routera kablem ethernetowym. Z tylu TV znajduje się port LAN.

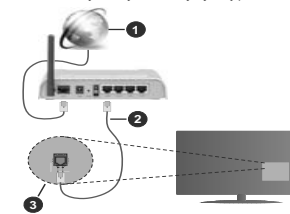

- 1. Łacze szerokopasmowe ISP
- 2. Kabel LAN (Fthernet)
- 3. Weiście LAN z tvłu telewizora

#### Ustawienia kablowe można zmienić w cześci noświeconej sięci w menu ustawień

· Istnieje możliwość podłączenia telewizora do swojej sieci Í AN, w zaležności od konfiguracii Twojej sieci. W takim przypadku, prosze użyć kabla Ethernet, aby podłaczyć swói telewizor bezpośrednio do gniazdka ściennego sięci.

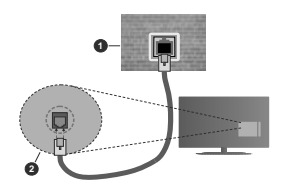

- 1. Sieciowe gniazdko naścienne
- 2. Weiście LAN z tvłu telewizora

Konfigurowanie ustawień urządzenia przewodowego

#### Typ sieci

Typ sieci może być ustawiony jako urządzenie przewodowe, bezprzewodowe lub wyłaczone. zgodnie z aktywnym połaczeniem z telewizorem.

Wybierz Urządzenie Przewodowe, jeśli korzystasz z kabla ethernetowego.

#### Test predkości Internetu

Podświetl test predkości Internetu i naciśnii przycisk OK. TV sprawdzi predkość połaczenia internetowego i po przeprowadzeniu testu wyświetli rezultaty.

#### Ustawienia zaawansowane

Podświetl ustawienia zaawansowane i naciśnii przycisk OK. Na nastepnym ekranie możesz zmienić ustawienia IP i DNS telewizora. Podświetl żadana pozvcie i naciśnii przycisk w lewo lub prawo, aby zmienić ustawienia z Automatycznych na Manualne. Możesz teraz wprowadzić wartości IP manualnie i/lub manualnie DNS. Wybierz odnośny element z rozwijanego menu i wprowadź nowe wartości. używając przycisków numerycznych na pilocie. Po zakończeniu podświetl zapisz i naciśnij przycisk OK, aby zapisać ustawienia.

#### Połaczenie bezprzewodowe

#### Aby podłączyć do sieci bezprzewodowej

TV nie może podłaczyć się do sięci z niewidocznym SSID. Aby uczynić SSID modemu widocznym. powinienes zmienić swoje ustawienia SSID w oprogramowaniu modemu.

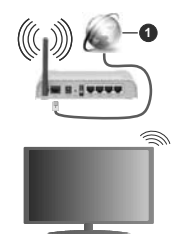

1. *It acze szerokonasmowe ISP* 

Router Wireless-N (IFFF 802 11a/h/g/n) z równoczesnymi pasmami 2.4 i 5 GHz przeznaczony do zwiekszania przepustowości. Sa one zoptymalizowane dla gladszego i szybszego przesyłu obrazu HD transferu plików oraz gier bezprzewodowych.

· Czestotliwość i kanał różnia się, w zależności od reionu.

Predkość transmisii różni sie w zależności od odległości i liczby przeszkód pomiedzy produktami transmisji, konfiguracji produktów, stanu fal radiowych, ruchu na linii oraz produktów, których używasz. Transmisia może zostać również odcieta lub rozłączona w zależności od stanu fali radiowej telefonów DECT lub jakichkolwiek innych urządzeń

WLAN 1. Standardowe wartości dla szybkości transmisii to teoretycznie maksymalne wartości sieci bezprzewodowej. Nie są one rzeczywistymi szybkościami transmisii danych

- · Miejsce, gdzie przesył jest najefektywniejszy zależy od otoczenia użytkowania.
- · Bezprzewodowa funkcja TV obsługuje modemy typu 802.11 a.b.g oraz n. Zaleca się bardzo używanie protokołu komunikacyjnego IEEE 802.11n w celu uniknięcia wszelkich problemów podczas oglądania wideo
- . Gdy w nobliżu znajdują się inne modemy z takim samym SSID, musisz zmienić SSID swojego modemu. W innym przypadku możesz napotkać problemy z połaczeniem. Jeśli doświadczysz problemów z połaczeniem bezprzewodowym. skorzystaj z połaczenia przewodowego.

#### Konfiguracia ustawień urzadzenia bezprzewodowego

Otwórz menu Sieci i wybierz typ sieci jako urządzenie bezprzewodowe, aby rozpocząć proces łączenia.

Zaznacz opcie Skanui sieci bezprzewodowe i naciśnij przycisk OK, aby rozpocząć wyszukiwanie dostennych sięci bezprzewodowych. Wszystkie znalezione sieci zostana wymienione. Podświetl żądaną sieć z listy i naciśnij OK, aby się podłączyć.

Uwaga: Jeśli modem działa w trybie N. powinno się wybrać ustawienia trybu N.

Jeśli wybrana sieć jest zabezpieczona hasłem. wprowadź go korzystając z wirtualnej klawiatury. Klawiatury tei można używać korzystając z klawiszy kierunkowych i przycisku OK na pilocie.

Poczekaj aż adres IP pojawi się na ekranie

Oznacza to, że ustanowione zostało połaczenie. W celu odłaczenia sie od sieci, należy podświetlić Tvp Sieci, a przyciskami w lewo lub w prawo ustawić połączenie jako Wyłączone.

Jeśli router posiada przycisk WPS, można bezpośrednio podłączyć wyświetlacz do modemu/ routera bez konieczności uprzedniego wprowadzania hasła lub dodawania sieci. Zaznacz opcie Naciśnii WPS na routerze wi-fi i naciśnij OK. Idź do modemu/ routera, a nastepnie naciśnii jego przycisk WPS. aby dokonać połaczenia. Po sparowaniu urzadzeń zobaczysz potwierdzenie połączenia na ekranie telewizora Wybierz OK aby kontynuować Dalsza konfiguracia nie jest wymagana.

Podświetl test predkości internetowej i naciśnii przycisk OK, aby sprawdzić predkość połaczenia z Internetem. Podświetl ustawienia zaawansowane i naciśnii przycisk OK aby otworzyć menu ustawień zaawansowanych. Użyi przycisków kierunkowych i numerycznych, aby ustawić element. Po zakończeniu

podświetl zapisz i naciśnii przycisk OK, aby zapisać ustawienia.

#### Inne informacie

Stan połaczenia zostanie wyświetlony jako nołaczony lub niepołaczony oraz zostanie wyświetlony aktualny adres IP, jeśli połączenie zostało ustanowione.

#### Podłaczanie urzadzenia przenośnego za pomoca **WLAN**

· Jeśli Twoie urzadzenie przenośne wyposażone jest w funkcje WLAN, możesz je podłaczyć do TV poprzez router, aby móc uzyskać dostep do zawartości urządzenia. Aby móc to zrobić. urzadzenie przenośne musi posiadać odpowiednie oprogramowanie do współużytkowania.

Podłącz telewizor do routera, wykonując czynności wymienione nowyżej.

Nastepnie, połacz swoie urzadzenie przenośne z routerem i uaktywnij na nim oprogramowanie do wsnółużytkowania Wybierz nastennie nliki które chcesz współdzielić ze swoim TV.

Jeśli połaczenie zostanie ustanowione poprawnie. uzyskasz dosten do współdzielonych plików na swoim urzadzeniu przenośnym przy pomocy opcji współdzielenia mediów (AVS) na swoim TV.

Podświetl opcie AVS w menu Źródła i naciśnii OK. Zostana wyświetlone dostepne serwery multimediów w sieci. Wybierz swoie urzadzenie przenośne i naciśnij przycisk OK aby kontynuować.

Jeśli dostenne, możesz pobrać z serwera dostawcy aplikacii swojego urządzenia przenośnego aplikacie wirtualnego pilota.

Uwaga: Funkcia ta może nie być obsługiwana przez wszystkie urządzenia przenośne

## **Wake ON**

Wake-on-LAN (WoL) i Wake-on-Wireless LAN (WoWLAN) to standardy, które umożliwiają właczenie urządzenia lub obudzenia przez wiadomości sięciowe. Komunikat jest wysyłany do urządzenia za pomocą programu uruchamianego na zdalnym urzadzeniu podłączonym do tej samej sieci lokalnej, takim jak .<br>emartfon

Twój telewizor jest zgodny ze standardami WoL i WoWLAN. Ta funkcja może być wyłączona podczas procesu pierwszei instalacji. Aby uruchomić te funkcje. należy ustawić opcję Wake On w menu Sieci jako Właczona. Konieczne jest, aby zarówno urządzenie. z którego wiadomość sieciowa zostanie wysłana do televizora, jak i telewizor hyly podłaczone do tej

samej sieci. Funkcja Wake On jest obsługiwana tylko w urzadzeniach z systemem Android i może być używana tylko przez aplikacie YouTube i Netflix.

Aby korzystać z tei funkcii, telewizor i urzadzenie zdalne należy połaczyć co naimniej raz, ody telewizor jest właczony. Jeśli telewizor jest wyłaczony, należy ponownie nawiazać połaczenie przy nastepnym właczeniu. W innym przypadku, funkcia ta bedzie niedostępna. Nie ma to zastosowania, gdy telewizor jest przełaczony w tryb gotowości

Jeśli chcesz, aby telewizor zużywał mniej energii w trybie gotowości, możesz wyłączyć tę funkcję, ustawiając opcie Wake On jako wyłaczona

#### Wyświetlacz bezprzewodowy

Wyświetlacz bezprzewodowy jest standardem strumieniowania obrazu i dźwieku. Funkcia ta umożliwia korzystanie z telewizora jako bezprzewodowego okronu.

#### Używanie w połączeniu z urządzeniami przenośnymi

Istnieją różne standardy umożliwiające współdzielenie ekranów nomiedzy Twojm urządzeniem mobilnym, a telewizorem, w celu wyświetlania plików graficznych. odtwarzania filmów i dźwieku.

Naipierw podłacz klucz sprzetowy USB WiFi do telewizora, jeśli nie posiada on wbudowanej funkcji M/LAN

Nastepnie, naciśnii przycisk Źródło na pilocie przełącz na wyświetlacz bezprzewodowy.

Pojawi sie ekran informujacy o gotowości telewizora do nawiazania połaczenia.

Otwórz aplikacje do współdzielenia plików na swojm urzadzeniu przenośnym. Różne firmy różnie nazywają swoje aplikacje, sprawdź więc w instrukcji obsługi swojego urządzenia przenośnego odnośne szczegóły

Wyszukaj urządzenia. Po wybraniu swojego telewizora i dokonanju połaczenia, ekran Twojego urządzenia przenośnego zostanie wyświetlony na telewizorze.

Uwaga: Z funkcji można korzystać wyłacznie, jeśli urządzenie przenośne obsługuje te funkcje. Jeśli wystania problemy z połaczeniem, sprawdź, czy używana wersia systemu operacyjnego obsługuje tę funkcję. Mogą wystanić problemy z kompatybilnościa z wersiami systemu operacyjnego, które zostana wypuszczone na rynek no wyprodukowaniu tego telewizora. Procesy wyszukiwania i łaczenia różnia sie w zależności od używanego programu

#### Podłaczanie urzadzeń Bluetooth

Telewizor obsługuje również Bluetooth, Przed korzystaniem z urządzeń Bluetooth w połaczeniu z TV wymagane jest ich sparowanie. Aby sparować urzadzenie z TV należy wykonać nastepujące czynności:

- . \*Przełacz urzadzenie w tryb parowania
- · \*Włącz wykrywanie urządzeń na TV

Uwaga: Informacie jak ustawić swoje urzadzenie w tryb parowania odnajdziesz w jego instrukcji obsługi.

Możesz podłaczyć do telewizora urządzenia audio lub piloty za nomoca bezprzewodowej technologii Bluetooth. Odłącz lub wyłącz wszelkie inne podłaczone urzadzenia audio, aby funkcia połaczenia bezprzewodowego działała poprawnie. Dla urzadzeń audio skorzystaj z opcji Bluetooth w menu Ustawienia>Dźwięk, dla pilotów skorzystaj z opcji Smart Remote w menu Listawienia>Wiecei Wybierz opcie menu i naciśnii przycisk OK, aby otworzyć wybrane menu. Korzystając z tego menu możesz wykryć i podłączyć urządzenia wykorzystujące technologie bezorzewodowa Bluetooth i rozpoczać ich używanie. Postepui zgodni z instrukciami pojawiającymi się na ekranie. Włacz wykrywanie urządzeń. Wyświetlona zostanie lista dostepných urzadzeň Bluetooth, Wybierz z listy urządzenie, które chcesz podłaczyć i naciśnii przycisk OK, aby je podłaczyć. Jeśli wyświetli sie informacia Urzadzenie nodłaczone" połaczenie zostało pomyślnie ustanowione. Jeśli połaczenie nie powiedzie sie, spróbui ponownie.

#### Strumieniowanie obrazów i audio

Można również korzystać z połaczenia Bluetooth do przesyłania obrazów lub strumieniowania audio z urzadzenia mobilnego do telewizora.

Sparuj telefon i telewizor tak, jak to opisano wcześniej. Rozpocznii wyszukiwanie urządzeń na swoim urzadzeniu mobilnym. Wybierz swói TV z listy urzadzeń. Potwierdź żadanie połaczenia na ekranie telewizora i zrób to samo na ekranje swojeno urzadzenia mobilnego. Jeśli parowanie nie zostanie wykonane, przesyłanie obrazów lub strumieniowanie audio do telewizora nie bedzie możliwe.

Obrazy wysyłane przez urządzenie mobilne beda wyświetlane na telewizorze bez zadania potwierdzenia. jeśli plik obrazu jest odpowiedni. Można również zapisać plik obrazu na podłaczony nośnik USB lub ustawić go jako logo startowe, jeśli ta funkcja jest obsługiwana, a plik jest odpowiedni. Naciśnii przycisk Wvidž, aby zakończyć wyświetlanie obrazu.

Dźwiek bedzie przesyłany przez głośniki telewizora, po potwierdzeniu. Aby rozpocząć strumienia audio, odłacz urządzenie od telewizora, jeśli zostało sparowane z nim wcześniej. Po zakończeniu parowania, zostanie wyświetlony komunikat potwierdzenia z pytaniem. czy chcesz rozpocząć strumieniowanie audio z urządzenia mobilnego. Wybierz Tak i naciśnii przycisk OK na pilocie telewizora. Jeśli połaczenie zostało pomyślnie ustanowione wszelkie audio bedzie przesłane przez głośniki telewizora. W górnej części ekranu telewizora pojawi sie symbol na tak długo, jak długo aktywne bedzie połaczenie strumieniowania audio. Aby zakończyć strumieniowanie audio, należy zakończyć połaczenie Bluetooth urzadzenia mobilnego.

Dla bezproblemowego transferu zamknij wszystkie uruchomione aplikacie i wszystkie menu telewizora. Tvlko pliki obrazów o wielkości mniejszej niż 5MB oraz w następujących formatach plików są odpowiednie: jpg, jpeg, png, bmp. Jeśli plik wysyłany przez urzadzenie mobilne nie spełnia tych wymagań, nie zostanie wyświetlony na ekranie telewizora.

Uwaga: Urządzenia bezprzewodowe mogą działać w tym samym zakręsię częstotliwości radiowych i moga sie wzajemnie zakłócać. Aby poprawić prace urządzenia bezorzewodowego, umieść go w odległości co najmniej 1 metra od innych urzadzeń bezprzewodowych.

#### Rozwiazywanie podłaczenia

#### Sieć bezprzewodowa niedostepna

- · Upewnij się, że systemy firewall zezwalają na bezprzewodowe połaczenie TV.
- · Spróbuj ponownie wyszukać sieci bezprzewodowe, używając ekranu menu Sieci.

Jeśli sieć bezprzewodowa nie funkcionuje poprawnie. spróbuj skorzystać z sieci przewodowej w swoim domu. Wiecei informacii na ten temat znajdziesz w cześci dotyczącej połaczeń przewodowych.

Jeśli TV nie działa korzystając z połaczeniem przewodowym, sprawdź modem (router). Jeśli nie ma problemów z routerem, sprawdź połaczenie internetowe swoiego modemu.

#### Połaczenie jest wolne

Sprawdź instrukcie obsługi swojego modemu, aby uzyskać informacie na temat zasiegu wewnatrz budynków, szybkości połaczenia, jakości sygnału j innych ustawień. Bedziesz notrzebować szybkiego łacza dla swoiego modemu.

#### Przerwy podczas odtwarzania lub zwolnione reakcie

W taki przypadku powinieneś spróbować nastepujących kroków

Zachowaj odległość co najmniej trzech metrów od kuchenek mikrofalowych, telefonów komórkowych. urzadzeń Bluetooth i jakichkolwiek innych urzadzeń kompatybilnych z WLAN. Spróbuj zmienić aktywny kanał routera WLAN.

#### Połaczenie z Internetem jest niedostepne/ Współdzielenie audio i wideo nie działa

Jeśli adres MAC (unikalny identyfikator) Twoiego PC lub modemu został zarejestrowany permanentnie. możliwe jest że Twój TV nie może nałaczyć się z Internetem. W takim przypadku adres MAC bedzie potwierdzany za każdym razem, kiedy połaczysz się z internetem. Jest to ochrona przed brakiem brawa dostenu Jako że telewizor ma swój adres MAC. Twój dostawca usług internetowych nie może potwierdzić adresu MAC twoiego telewizora. Z tego powodu nie połaczenie telewizora z internetem nie bedzie możliwe. Skontaktuj się ze swoim dostawca usług internetowych i poproś o informacje, jak połączyć inne urządzenie twói telewizor, z internetem.

Możliwe również, że problem z systemem firewall uniemożliwia nołaczenie z Internetem. Jeśli myślisz że to jest przyczyna problemu, skontaktuj się ze swoim dostawca usług internetowych. Firewall może być przyczyna problemu z połaczeniem i odkryciem, podczas użytkowania telewizora w trybie współdzielenia audio i wideo lub podczas wyszukiwania poprzez funkcie współdzielenia audio i wideo.

#### Niewłaściwa domena

Upewnii sie, że zalogowałeś sie do PC z użyciem ważnej nazwy użytkownika/hasłem oraz upewnij się, że twoją domena jest aktywna przed udostepnieniem jakichkolwiek plików z Twojego PC na serwer mediów. .<br>Jeśli domena jest niewłaściwa, może spowodować problemy podczas przeglądanie plików w trybie współdzielenia audio i wideo.

#### Korzystanie z usługi sięciowej współdzielenia audio i wideo

Funkcia współdzielenia audio i wideo korzysta ze standardu, który ułatwia proces ogladania w elektronice cyfrowej oraz sprawia, że jest on dogodniejszy w użyciu w sieci domowej.

Standard ten umożliwia ogladanie I odtwarzanie zdieć, muzyki oraz filmów wideo przechowywanych na serwerze medialnym DLNA podłaczonym do Państwa sieci domowei.

#### 1. Instalacia oprogramowania serwera

Funkcia współdzielenia audio i wideo nie może być używana, jeśli oprogramowanie serwera nie jest zainstalowane na komputerze lub jeśli wymagane oprogramowanie serwera multimedialnego nie jest zainstalowane na urzadzeniu towarzyszacym. Przygotuj swój komputer za pomoca odpowiedniego programu serwera.

#### 2. Podłącz do sieci przewodowej lub bezprzewodowej

Szczegółowe informacie odnajdziesz w rozdziałach dotyczących połaczenia przewodowego/ bezprzewodowego.

#### 3. Włacz współdzielenie audio i wideo

Weidź do menu Ustawienia>System>Wiecei i włacz opcie AVS.

#### 4. Odtwarzanie plików współdzielonych poprzez przeglądarkę mediów

Podświetl opcję AVS w menu Źródła za pomocą przycisków kierunkowych i naciśnii OK . Dostepne serwery multimediów w sieci zostana wyświetlone. Wybierz jeden z nich i naciśnij OK. Wyświetli się nrzegladarka mediów

Wiecej informacji na temat odtwarzania plików znaidziesz w cześci menu przegladarki mediów.

Jeśli wystani problem z siecia, wyłacz TV poprzez wyciagniecie wtyczki z gniazdka elektrycznego, a następnie włącz go ponownie. Tryb trick i przeskok nie są obsługiwane przez funkcję współdzielenia nehiw i nihus

Dla lenszei jakości odtwarzania, korzystając z połaczenia kablowego należy używać odtwarzacza mediów/PCC/HDD lub innych kompatybilnych urzadzeń.

Skorzystai z połaczenia LAN dla szybszego dzielenia sie plikami pomiedzy urządzeniami takimi, jak komputery.

Uwaga: W niektórych PC nie bedzie można używać funkcji współdzielenia audio i wideo z powodu ustawień administratora lub zabezpieczeń (takich jak komputery firmowe).

#### Aplikacie

Dostep do aplikacji zainstalowanych na telewizorze można uzyskać z menu Anlikacje Podświetl anlikacje i naciśnii OK, aby uruchomić.

Aby zarządząć aplikaciami zainstalowanymi na telewizorze, dodawać nowe aplikacie z rynku lub wyświetlać wszystkie dostępne aplikacje w trybie pełnoekranowym, podświetl opcję Dodai wiecei i naciśnii OK . Za pomoca tej opcji menu możesz dodać zainstalowana aplikacie do menu Głównego. uruchomić ja lub ja usunać. Usunjete anlikacje nje beda już dostepne z menu Aplikacji. Możesz także dodać nowe aplikacje z rynku. Aby wejść na rynek nodświetl logo koszyka zakunów znajdujące się w lewej górnej cześci ekranu i naciśnii OK Wyświetlone zostana aplikacie dostepne na rvnku. Za pomoca przycisków kierunkowych podświetl aplikacie i naciśni OK . Podświetl opcie Dodaj do aplikacij i naciśnii ponownie przycisk OK, aby dodać wybrana aplikacie do menu Aplikacji.

W celu uzvskania szybkiego dostepu do menu Dodai więcej, naciśnij po prostu przycisk Internet na pilocie. jeśli dostenny

#### Uwagi:

Możliwe problemy zwiazane z aplikaciami moga być spowodowane przez dostawcę tych usług.

Usługi internetowe dostarczane przez osoby trzecie moga w dowolnym momencie ulec zmianie lub zostać przerwane alho ograniczone

#### Przeglądarka internetowa

Aby korzystać z przegladarki, najpierw wejdź do menu Aplikacii. Nastepnie uruchom aplikacie przeglądarki internetowei. która ma pomarańczowe logo z symbolem ziemi.

Ekran początkowy przeglądarki, miniaturki predefiniowanych (jeśli sa takowe) linków do dostepnych stron www zostana wyświetlone jako opcie szybkiego wybierania razem z opciami edycii szybkiego wybierania i dodawania do szybkiego wybierania.

Aby poruszać się po przeglądarce internetowej korzystał z przycisków kierunkowych na pilocie lub z podłaczonej myszki. Aby pokazać pasek opcji przegladarki, przesuń kursor na góre strony lub naciśnii przycisk Back/Return. Dostepne sa opcie historii. kart i zakładek oraz pasek przeglądarki, zawierający przyciski poprzednia/nastepna, odświeżanie, pasek adresu/szukania, przyciski szybkiego wybierania i Vewd.

Aby dodać żadana strone do listy szybkiego wybierania w celu uzyskania do niej szybkiego dostenu, przesuń kursor na góre strony lub naciśnii przycisk Powrót/Wyjdź. Pojawi się pasek przeglądarki. Podświetl przycisk szybkie wybierania - III i naciśnii przycisk OK. Nastepnie wybierz opcie dodawania do szybkiego wybierania, podświetl OK i naciśnij przycisk OK. Wypełnij puste pola na nazwę i adres, podświetl OK i naciśnii przycisk OK, aby dodać. .<br>Podczas ody jesteś na stronie, która chcesz dodać. do listy szybkiego wybierania, zaznacz przycisk Vewd. a nastepnie naciśnii przycisk OK. Nastepnie podświetl opcie dodawania do szybkiego wybierania w podmenu i ponownie naciśnij przycisk OK. Nazwa i adres zostana automatycznie wpisane zgodnie z danymi odwiedzanej strony. Podświetl OK i naciśnii przycisk OK, aby dodać.

Z przycisku Vewd możesz również korzystać do zarzadzania przegladarka. Podświetl przycisk Vewd i naciśnii przycisk OK, aby wyświetlić szczegóły strony i ogólne opcie.

Istnieja różne sposoby na wyszukanie lub odwiedzenie stron www przy użyciu przegladarki.

Worowadź adres strony www (URI) w pasku szukania/adresu i podświetl przycisk Wyślii na wirtualnei klawiaturze oraz naciśnii przycisk OK, aby wyświetlić strone.

Worowadź słowa kluczowe w pasku szukania/adresu i podświetl przycisk Wyślii na wirtualnej klawiaturze oraz naciśnii przycisk OK, aby rozpoczać szukanie odnośnych stron.

Podświetl miniaturke szybkiego wybierania i naciśnii przycisk OK, aby wyświetlić odnośna strone.

Twói telewizor jest kompatybilny z myszka USB Podłacz myszke lub bezprzewodowy adapter myszki do weiścia USB na TV w celu łatwieiszei i szybszei nawigacii.

Niektóre strony internetowe zawierają elementy flash. Nie sa one obsługiwane przez przegladarke.

Twói TV nie obsługuje żadnych procesów pobierania danych z Internetu poprzez przegladarke.

Niektóre strony internetowe moga nie być obsługiwane. W zależności strony; mogą wystąpić problemy z treściami. W niektórych przypadkach zawartość wideo może być niemożliwa do odtworzenia

#### System HBBTV

HbbTV (Hybrydowa transmisia szerokonasmowei TV) jest nowym standardem, który płynnie łaczy emitowane programy z usługami dostarczanymi poprzez łacza szerokonasmowe, oraz umożliwia dosten do usług wyłacznie internetowych konsumentom korzystających z TV i dekoderów podłaczonych do Internetu. Usługi

dostarczane przez HbbTV obejmują tradycyjnie | Ilustracja a: Aplikacja paska startowego emitowane kanały TV, wideo na życzenie, elektroniczny przewodnik po programach, reklamy interaktywne, nersonalizacie głosowanie gry sięci społecznościowe oraz inne aplikacie multimedialne.

Aplikacje HbbTV są dostępne na kanałach, gdzie sa one sygnalizowane przez nadawcę (aktualnie różne kanały na Astrze transmituja aplikacie HbbTV). Nadawca oznacza jedna aplikacje jako "autostart" i to ona uruchamiana jest automatycznie poprzez platforme. Automatyczna aplikacja ta generalnie jest uruchamiana ikonka małego czerwonego przycisku. informujac użytkownika, że na danym kanale dostepna jest aplikacja HbbTV. Naciśnij czerwony przycisk, aby otworzyć stronę aplikacji. Po wyświetleniu się strony aplikacji możesz powrócić do stanu poczatkowego naciskając ponownie czerwony przycisk. Możesz przełaczać nomiedzy trybem czerwonej ikonki, a nełnym trybem interfejsu użytkownika aplikacji. naciskając czerwony przycisk. Należy zaznaczyć, ze możliwości przełączania czerwonym przyciskiem zaleza od aplikacii i różne aplikacie mogą się różnie zachowywać

Jeśli przełaczysz na inny kanał podczas aktywnej aplikacii HbbTV (albo w trybie czerwonei ikonki, albo w pełnym trybie interfeisu użytkownika), moga wystapić nastepujace sytuacje.

- · Aplikacia może działać nadal
- · Aplikacia może sie zamknać.
- · Aplikacia może sie zamknać i może zostać uruchomiona kolejna aplikacja z czerwonym przyciskiem.

HbbTV zezwala na pobieranie aplikacji albo z łacza szerokonasmowego, albo z transmisii TV. Nadawca może umożliwić oba sposoby lub jeden z nich. Jeśli platforma nie posiada działającego łacza szerokonasmowego, może ona nadal uruchomić aplikacie transmitowana tradvovinie.

Automatycznie uruchamiające się aplikacje z czerwonym przyciskiem generalnie zapewniają linki do innych aplikacji. Przykład tego znajduje się poniżej. Użytkownik może przełaczyć na inna aplikacje korzystając z podanych linków. Aplikacje powinny zapewnić sposoby na ich wyłaczenie, zwykle używa sie do tego przycisku Wyjdź

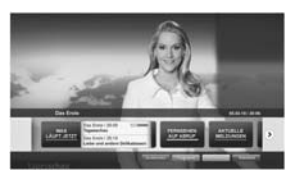

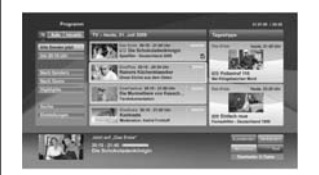

Ilustracja b: Aplikacja elektronicznego przewodnika no programach, transmitowany obraz jest pokazany po lewei na dole, można zamknać przyciskiem 0.

Aplikacie HbbTV używaja przycisków na pilocie do interakcji z użytkownikiem. Kiedy uruchamiana jest aplikacia HbbTV, przeimuje ona kontrole nad niektórymi przyciskami. Na przykład: numeryczny wybór kanałów może nie działać w aplikacji teletekstu, gdzie przyciski będą odnosić się do numerów stron.

HbbTV wymaga od platform zdolności strumieniowania AV. Istnieia liczne aplikacie dostarczające VOD (wideo na życzenie) Użytkownik może używać przycisków na pilocie, aby odtwarząć zawartość AV, pauzować. zatrzymywać, przewijać do przodu i do tyłu.

Uwaga: Możesz właczyć lub wyłaczyć te funkcje korzystając z menu Wiecei w menu Ustawienia>System. W zależności od modelu telewizora i wybranej opcji kraju podczas pierwszei instalacji, ta funkcja może być dostepna w menu Ustawienia> System> Ustawienia prywatności zamiast menu Ustawienia> System> Więcej.

#### **Smart Center**

Smart Center jest mobilna aplikacja działającą na platformach iOS i Android. Przy pomocy swojego tabletu lub telefonu możesz z łatwościa na źvwo strumieniować swoje ulubione programy ze swojego telewizora typu Smart. Możesz także uruchomić swoje aplikacie. korzystać z tableta jako pilota do swojego telewizora i współdzielić pliki medialne.

Uwaga: Możliwość korzystania ze wszystkich funkcji tej anlikacji zależy od właściwości telewizora użytkownika

#### **Pierwsze Kroki**

Abv móc korzystać z funkcji opartych na połączeniu z Internetem. Twói router/modem musi być do niego podłączony.

WAŻNE: Prosze się upewnić, że TV i urządzenie przenośne sa podłaczone do tei samej sieci.

Aby skorzystać z funkcji współdzielenia mediów. opcia współdzielenia audio i wideo powinna być włączona (jeśli dostępna). Naciśnij przycisk Menu na pilocie, wybierz menu Ustawienia>System>Wiecej, a nastepnie naciśnii OK. Podświetl AVS i ustaw jako właczone. Teraz Twói TV jest gotowy na połaczenie z urządzeniem przenośnym.

Zainstalui aplikacie Smart Center na swoim urzadzeniu przenośnym.

Uruchom aplikację Smart Center. Jeśli wszystkie połaczenia zostały poprawnie skonfigurowane. zobaczysz nazwe swojego TV na urzadzeniu przenośnym. Jeśli nazwa Twojego telewizora nie pojawi się na liście, odczekaj chwile i stuknii widget odświeżania. Wybierz swói TV z listy.

#### Ekran urzadzenia przenośnego

Na głównym ekranie odnajdziesz zakładki pozwalające na dostep do różnych funkcji.

Po uruchomieniu aplikacia pobiera istniejaca liste kanałów z telewizora

MOJE KANAŁY: Pokazane zostana programy pierwszych czterech kanałów pobranych z listy z telewizora. Możesz zmienić kanały znajdujące się na liście. Naciśnii miniaturke kanału i przytrzymaj Wyświetli się lista kanałów, z której możesz wybrać żądany kanał, który chcesz zastąpić.

TV: Możesz ogladać programy pod zakładka TV. W tym trybie możesz poruszać się po liście kanałów uzyskánych z telewizora i kliknać na miniaturki, aby wyświetlić strony ze szczegółami.

NAGRANIA: Pod ta zakładka odnajdziesz aktywne (jeśli dostepne) i zaplanowane nagrania. Aby usunać którykolwiek z elementów po prostu naciśnii na ikonke usuwania, znajdującą się w każdym rzędzie.

EPG (Flektroniczny przewodnik po programach): Pod ta zakładka możesz znaleźć przewodnik po programach wybranych kanałów. Możesz poruszać się po kanałach, naciskając wybrany kanał na siatce EPG. Zauważ, że aktualizacia / odświeżanie informacii EPG może chwile potrwać, w zależności od sieci jakości serwisu www.

Uwaga: Dla informacii EPG opartych o Internet, potrzebne bedzie połączenie z Internetem.

USTAWIENIA: Skonfigurui aplikacie według własnych upodobań. Możesz zmienić:

Automatyczną blokadę (tylko w IOS): Po unływie określonego cząsu, ekran urządzenia automatycznie wyłaczy się. Ustawienie domyślne to "wyłaczone", co oznacza, że ekran bedzie cały czas właczony.

Automatyczne uruchamianie FollowMeTV: Funkcja FollowMeTV (jeśli dostępna) uruchomi się automatycznie, jeśli to ustawienie jest właczone. Ustawienie domyślne to "wyłaczone".

Automatyczne połaczenie z TV: Jeśli właczone Twoje urządzenie przenośne automatycznie połączy się z ostatnio podłączonym TV, z pominieciem ekranu wyszukiwania TV.

Zmień telewizor (tylko w IOS): Pokazuje aktualnie podłaczony telewizor. Możesz nacisnać to ustawienie, aby przeiść do ekranu "szukania TV" i zmienić na inny telewizor.

Edvtui własna liste kanałów: Przy użyciu tego ustawienia możesz edytować swoja własna liste kanałów.

Wybierz źródło listy kanałów: Możesz wybrać źródło listy kanałów. z którego aplikacja ta bedzie korzystać, Dostepne opcie to: "Lista TV" i "Własna lista". Dodatkowo możesz właczyć opcie "Pamietai mój wybór", aby ustawić wybraną listę kanałów jako stały wybór. Jeśli wybrane źródło bedzie dostepne. zostanie ono użyte przez aplikacie.

Nr wersii: Wyświetla bieżąca wersię aplikacji.

#### Strona ze szczegółami

Aby otworzyć stronę ze szczegółowymi informacjami, stuknij program. Na ekranje strony ze szczegółami możesz odnaleźć szczegółowe informacje dotyczące wybranych programów. Na stronie tej można odnaleźć nastenujace zakładki: "Szczegóły", "Obsada i ekina" oraz "Wideo"

SZCZEGÓŁY: Zakładka przedstawia streszczenie i informacie o wybranym programie. Znaiduja sie tu również linki do stron Facebooka i Twittera wybranego programu

OBSADA I EKIPA: Pokazuje wszystkie osoby biorace udział w tworzeniu programu.

WIDEO: Udostennia wideo z Youtube odnoszące się do wybranego programu.

Uwaga: Dia działania niektórych funkcji może być wymagane połaczenie z Internetem.

#### Funkcia FollowMe TV (jeśli dostepna)

Stuknij na widget FOLLOW ME TV . znajdujący się w dolnej, lewej części ekranu Twojego urządzenia przenośnego, aby zmienić wygląd funkcji FollowMe  $\mathbf{v}$ 

Stuknij ikonke odtwarzania, aby rozpocząć strumieniowanie treści z TV na Twoie urządzenie przenośne. Dostępne, jeśli Twoje urządzenie znajduje sie w zasiegu routera.

# **Tryh Mirror**

Ten tryb funkcii TV FollowMe iest domyślnie właczony i pozwala na strumieniowe treści z innych wybranych źródeł telewizvinych i przegladarki mediów.

#### Uwagi:

Zauważ, że obsługiwane są wyłącznie kanały cyfrowe i (DVB- $TC/S1$  SD  $i$  HD.

Funkcia obsługi wielu jezyków audio i napisów jest wyłaczona.

Wydainość strumieniowania może sie zmieniać w zależności od jakości Twojego połaczenia

#### Strona współdzielenia mediów

Aby uzyskać dosten do widgeta Współdzielenia mediów, stuknii strzałke skierowana do góry. znajdująca się w dolnej. Jewej części ekranu.

Po naciśnieciu widgeta Współdzielenia mediów. wyświetli się ekran, na którym możesz wybrać typ mediów, które chcesz współdzielić ze swoim TV.

Uwaga: Nie wszystkie formaty plików są obsługiwane. Funkcja ta nie bedzie działać, jeśli funkcja współdzielenia audio i wideo nie jest obsługiwana.

#### Funkcia inteligentnego pilota

Możesz wykorzystać swoie urzadzenie przenośne jako pilot do telewizora po jego połaczeniu z TV. Aby korzystać ze wszystkich funkcji inteligentnego pilota. stuknij strzałke skierowana do góry, znajdująca się w dolnei, lewei cześci ekranu.

#### Rozpoznawanie głosu

Możesz stuknać widget Mikrofonu (O) i zarzadzać aplikacją za pomocą poleceń głosowych, takich jak: Volume Up/Down!" Programme Up/Down!"

Uwaga: Funkcia ta jest dostenna wyłacznie dla urządzeń pracujacych na platformie Android

#### Strona klawiatury

Strone klawiatury można otworzyć na dwa sposoby: naciskając widnet Klawiatury (IIII) na ekranje anlikacji lub automatycznie, poprzez polecenie z telewizora.

#### Wymagania

- $4$  Smart TV
- 2. Połaczenie sięciowe
- 3. Urządzenie przenośne pracujące na platformie Android lub iOS (wersia Android OS 4.0 lub nowsza; IOS 6 lub nowsza)
- 4. Aplikacia Smart Center (można ja odnaleźć w sklepach internetowych z aplikacjami opartych na platformach Android lub iOS)
- 5. Router modem
- 6. Urzadzenie namieci masowej USB w formacie FAT32 (wymagany dla funkcja Nagrywania USB, jeśli dostepna)

#### Uwagi:

Dla urzadzeń Android obsługiwane sa nastepujące rozmiary ekranu: normalny (mdpi), duży (hdpi) i ekstra duży (xhdpi). Urządzenia z ekranami 3-calowymi lub mniejszymi nie są obsługiwane

Obsługiwane sa wszystkie rozmiary ekranu urządzeń iOS.

Interfeis uzutkownika anlikacji Smart Center może się zmienić w zależności od wersii zainstalowanej na Twoim urzadzeniu.

#### Funkcia Alexa Ready

Alexa jest oparta na chmurze usługa głosowa Amazon. dostepna na wielu pomocniczych urządzeniach sterowanych głosem. Twói telewizor jest kompatybilny z Alexa i gotowy do użycia z takimi urzadzeniami. Dzięki tej funkcji możesz używać głosu do sterowania funkciami telewizora, takimi iak właczanie i wyłaczanie. zmiana kanału lub źródła wejściowego, sterowanie głośnością i inne.

#### Wymagania

Powinny zostać spełnione następujące wymagania: · Alexa Ready Smart TV

- · Urzadzenie Amazon Alexa
- · Urzadzenie mobilne, takie jak telefon lub tablet, z zainstalowanymi aplikaciami Smart Center i Amazon Alexa
- · Sieć domowa z obsługą WLAN
- Konto Amazon

#### Jak sterować telewizorem za nomoca urzadzenia. Amazon Alexa

- · Podłacz telewizor i urzadzenie mobilne do tei samei sieci z dostepem do Internetu, co urzadzenie Alexa.
- Sparui aplikacie Smart Center z telewizorem. Nastepnie stuknii logo Amazon na głównym ekranie aplikacji Smart Ćenter. Nastapi przekierowanie na stronę rejestracji. Postępuj zgodnie z instrukcjami wyświetlanymi na ekranie, aby dokonać rejestracji i podłączenia telewizora.
- Zostaniesz poproszony o określenie nazwy swojego telewizora, o nazwie "Przyjazna nazwa" (FN). Przyjązna nazwa" to nazwa przypominająca Ci Twój telewizor, np.: "Telewizor w pokoju dziennym", "Telewizor w kuchni", "Telewizor w jadalni", itp. Wybierz łatwa do wymówienia nazwe. Wymów to imie, aby powiedzieć Alexa, który telewizor kontrolować.
- Sparui aplikacie Alexa na urzadzeniu mobilnym z urządzeniem Alexa, wyszukaj umiejętności swojego telewizora według marki i włacz go w aplikacji Alexa. Wiecei informacii można znaleźć w instrukcji obsługi urządzenia Alexa.
- Poproś Alexe o wykrycie Twoich urzadzeń, Powiedz "Wykryj moje urządzenia" lub wybierz Wykryj urzadzenia w odpowiedniej części aplikacji Alexa.

Po zakończeniu procesu wykrywania bedziesz w stanje kontrolować swój telewizor za nomoca głosu

# Uwaga:

Upewnii sie, że TV i urzadzenie przenośne sa podłaczone do tei samei sieci. Po zakończeniu procesu parowania i laczenia urządzenie Alexa i telewizor nie beda już musiały być nodłaczone do tej samej sięci

Po wykonaniu nierwszej instalacji na telewizorze unuchom aplikacie Smart Center i sparui ja ponownie z telewizorem Stuknij w logo Amazon na głównym ekranie i sprawdż, czy jesteś zalogowany do swojego konta Amazon. W przeciwnym razie może być konieczne ponowne zalogowanie i określenie przviaznej nazwy na ekranie telewizora, aby móc nadal sterować swoim telewizorem za pomoca urzadzenia Alexa.

#### Przykładowe polecenia

Oto niektóre z poleceń, które możesz wydać swoiemu telewizorowi obsługującemu Alexę:

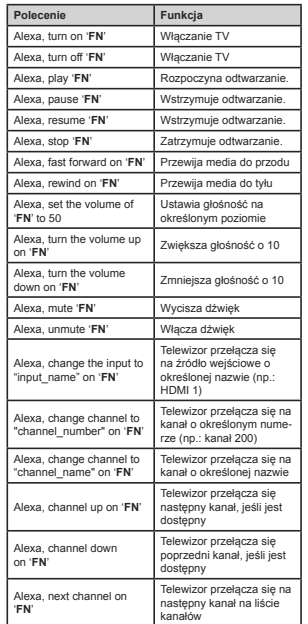

FN to skrót od "Przyjaznej nazwy".

#### Informacie o funkcionalności DVB

Ten odbiomik DVB można używać tylko w kraju, dla którego został zaprojektowany.

Chociaż ten odbiornik DVB spełnia najnowsze normy obowiazujące w czasie jego produkcji, nie możemy gwarantować, że będzie on kompatybilny z przyszłymi transmisiami DVB w związku ze zmianami w sygnałach audvcii i technologii, które moga zostać wprowadzone.

Niektóre funkcie telewizii cyfrowej mogą być niedostenne we wszystkich krająch.

Ciagle dażymy to tego, aby udoskonalać nasze produkty, w związku z czym specyfikacje mogą zmienić się bez uprzedzenia.

Informacje o zakupie akcesoriów można uzyskać w sklepie, w którym nabyli Państwo swói sprzet.